Dear users, functional setting of this software requires some expertise. Therefore, please carefully read and fully understand the instruction before use.

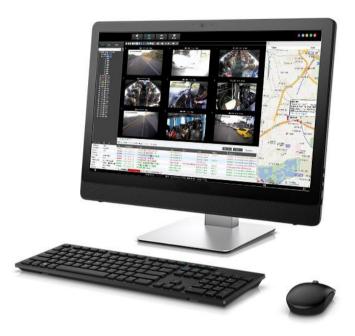

# Intelligent Vehicle Monitoring System(IVMS Client)

# **Operating Manual V2.1**

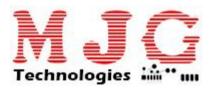

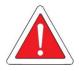

Thank you for choosing MJGT IVMS. Difference between software upgrading may result in features different from those described in the instruction, so Information contained herein is subject to irregular change without prior notice.

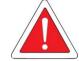

# Notes

Dear customer, because the software function more professional, in order to ensure that you use this product correctly, to avoid danger or damage to property. Before using this product, please read this instruction manual carefully and properly

# Statement

Thank you for using this products, this manual is applicable to IVMS(Intelligent vehicle monitoring system), if you have any questions free to contact us anytime. Because of the software functionality or interface constantly perfect or software upgrade, so the product and operating instructions there may be a slight difference, we will not regularly updated manual, update the content of the will join in the new version, without prior notice!

# Catalogue

| Part 1、 IVMS Client introduce        | 1 -  |
|--------------------------------------|------|
| 1.1.Client introduce                 | 1 -  |
| 1.2.IVMS install and uninstall:      | 1 -  |
| 1.2.1 software install               | 1 -  |
| 1.2.2 IVMS Uninstall                 | 3 -  |
| 1.3 The client interface introduced  | 3 -  |
| 1.3.1 PC Client                      | 6 -  |
| 1.3.2 Web Client                     | 7 -  |
| Part 2、PC Client Function Introduce  | 8 -  |
| 2.1.Menu and Quick Access Toolbar    | 8 -  |
| 2.1.1 Menu                           | 8 -  |
| 2.1.2 Quick Access Toolbar           | 9 -  |
| 2.1.2.1 Map                          | 10 - |
| 2.1.2.2 Video                        | 11 - |
| 2.1.2.3 Track                        | 12 - |
| 2.1.2.4 Record Search                | 13 - |
| 2.1.2.5 other                        | 15 - |
| 2.2.Device Management List           | 21 - |
| 2.2.1 Device list                    | 21 - |
| 2.2.2 Polling list                   | 27 - |
| 2.2.3 My map                         | 27 - |
| 2.2.4 Video monitor                  | 28 - |
| 2.3 PTZ and VOIP Control Panel       | 30 - |
| 2.3.1 status                         | 30 - |
| 2.3.2 PTZ Control                    | 30 - |
| 2.3.3 Client Color Control           | 31 - |
| 2.3.4 VOIP Panel                     |      |
| 2.4.Alarm And Events                 | 31 - |
| 2.4.1 Monitoring information         | 31 - |
| 2.4.2 Alarm Information              | 32 - |
| 2.4.3 System Event                   | 32 - |
| 2.4.4 Capture Image                  | 32 - |
| Part 3、Web Client Function Introduce | 33 - |
| 3.1.Report                           | 34 - |
| 3.1.1 Quick Report                   | 34 - |
| 3.1.2 Speed Report                   | 34 - |
| 3.1.3 Online Summary                 | 35 - |
| 3.1.4 IO Alarm Report                | 36 - |
| 3.1.5 Driver Behavior                | 37 - |
| 3.1.6 Temperature Alarm              | 39 - |
| 3.1.7 Alarm Report                   | 39 - |
| 3.1.8 Storage Media Report           | 40 - |
| 3.1.9 Upgrade Report                 | 41 - |
| 3.1.10 Fuel Dynamic Detail           | 41 - |
| 3.1.11 Park Report                   | 42 - |
|                                      |      |

|      | 3.1.12 Geo Fencing Report                                | 42 - |
|------|----------------------------------------------------------|------|
|      | 3.1.13 Dispatch Report                                   |      |
| 3.2. | Enter "User Manage" Page                                 | 44 - |
|      | 3.2.1 Add Users and Assign Permissions                   |      |
|      | 3.2.2 Add roles and Assign permissions                   | 44 - |
|      | 3.2.3 Authorizing Users to vehicles/Devices              | 44 - |
| 3.3. | Enter "Device Manage" Page                               | 45 - |
|      | 3.3.1 Modify Vehicle Parameters                          | 45 - |
|      | 3.3.2 Vehicles/Devices Unit operation                    |      |
|      | 3.3.3.Electronic fence alarm configuration(web frontend) |      |
|      | 3.3.4. wifi download Plan                                |      |
|      | 3.3.5. Snapshot Plan Configuration                       | 47 - |
|      | 3.3.6. Alarm Management                                  |      |
|      | 3.3.7. ADD Driver Data                                   |      |
|      | 3.3.8. Maintenance                                       |      |
|      |                                                          |      |

#### Part 1、IVMS Client introduce

#### **1.1Client introduce**

IVMS uses many methods including GPS satellite positioning system, the Internet, mobile communications and cloud computing to build a remote monitoring platform for customers. You can mange vehicle/person in different regions by IVMS.

IVMS includes some functions: wireless remote real-time video surveillance, GPS map positioning, vehicle history running track playback, voice intercom, alarm linkage, remote video storage, remote download video, remote video playback, local video storage, local video playback, regional management of the vehicle, the device remotely upgrade, etc.

#### 1.2.IVMS install and uninstall:

#### **IVMS Client Minimum Requirements**

- OS: Windows 7or higher (32/64 bit) Hardware Requirements:
  - 1.5 GHz CPU or higher
  - 2G RAM
  - 512 G byte HDD
  - 100M bit Ethernet
  - Support directX9 graphics card, memory 32M +

#### 1.2.1 Software install

(1) Double-click on IVMSClient.exe, choose "Simplified Chinese" or "English", click "OK". It will show

the installation wizard dialog.

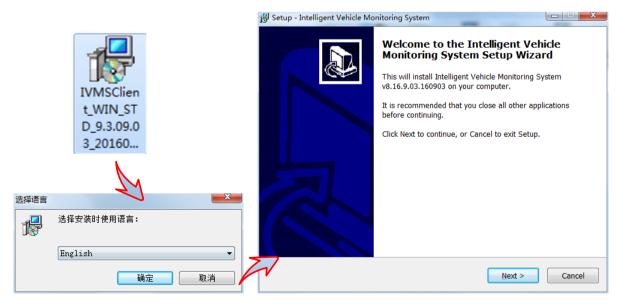

(2) Click "Next" choose "I agree the agreement" then enter the installation directory selection interface.(The Default directory is :C:\IVMS\Client).To Change the installation path, click on the

#### "Browse" button to select another path.

| 😼 Setup - Intelligent Vehicle Monitoring System                                                                                                    |                           | 🔀 Setup - Intelligent Vehicle Monitoring System                                                                |
|----------------------------------------------------------------------------------------------------|---------------------------|----------------------------------------------------------------------------------------------------|
| License Agreement<br>Please read the following important information before continuing.                                                                                                    |                           | Select Destination Location Where should Intelligent Vehicle Monitoring System be installed?                   |
| Please read the following License Agreement. You must accept the terms<br>agreement before continuing with the installation.                                                                                                    | of this                   | Setup will install Intelligent Vehicle Monitoring System into the following folder.                            |
| End User Licensing Agreement                                                                                                    | ^                         | To continue, click Next. If you would like to select a different folder, click Browse.  C:\IVMS\Client  Browse |
| <ol> <li>Intelligent Vehicle Monitoring System (SOFTWARE) is protected by<br/>international copyright conventions and other relevant laws and treates.</li> <li>Non-commercial users can download and install the software products<br/>others without permission is prohibited commercial sale, copy and distrib<br/>bundled with other software.</li> <li>SOFTWARE has been well tested, but because of the differences betw<br/>computer hardware and software environment and complexity of other r</li> </ol> | s of<br>pute, nor<br>veen | 7                                                                                                    |
| I accept the agreement                                                                                                    |                           |                                                                                                    |
| ○ I do not accept the agreement                                                                                                    |                           | At least 85.2 MB of free disk space is required.                                                               |
| < Back Next >                                                                                                    | Cancel                    | < Back Next > Cancel                                                                                           |

(3) Set a folder name in Start Menu, The Default name "Intelligent Vehicle Monitoring Client". then

click "next" choose Create shortcut on desktop.

| 😼 Setup - Intelligent Vehicle Monitoring System                                                                                                    |        | 13 Setup - Intelligent Vehicle Monitoring System                                                                                                    |                       |
|----------------------------------------------------------------------------------------------------|--------|----------------------------------------------------------------------------------------------------|-----------------------|
| Select Start Menu Folder<br>Where should Setup place the program's shortcuts?                                                                                                    |        | Select Additional Tasks<br>Which additional tasks should be performed?                                                                                                    |                       |
| Setup will create the program's shortcuts in the following Start Men<br>To continue, click Next. If you would like to select a different folder, click Bro<br>Intelligent Vehicle Monitoring Client |        | Select the additional tasks you would like Setup to perform while i<br>Vehicle Monitoring System, then click Next.<br>Create shortcut on desktop.]  Create shortcut on top of Start menu. | nstalling Intelligent |
|                                                                                                    | 7      | 7                                                                                                    |                       |
| < Back Next >                                                                                                    | Cancel | < <u>B</u> ack Nex                                                                                                    | t > Cancel            |

(4) click "next" you will enter ready to install interface, click "Install" and start to install it. After the software install finished you can click "finish" to launch IVMS.

| 🖞 Setup - Intelligent Vehicle Monitoring System                                                                                                    | 🔀 Setup - Intelligent Vehicle Monitoring System                                                                                                    |                                                                             |
|----------------------------------------------------------------------------------------------------|----------------------------------------------------------------------------------------------------|-----------------------------------------------------------------------------|
| Ready to Install         Setup is now ready to begin installing Intelligent Vehicle Monitoring System on your computer.         Image: Click Install to continue with the installation, or click Back if you want to review or change any settings. | Completing the Intel<br>Monitoring System S<br>Setup has finished installing Im<br>System on your computer. The<br>by selecting the installed icons | Setup Wizard<br>telligent Vehicle Monitoring<br>application may be launched |
| Destination location:<br>F:\Client<br>Start Menu folder:<br>Intelligent Vehicle Monitoring Client<br>Additional tasks:<br>Create shortcut on desktop.                                                                                               | Click Finish to exit Setup.                                                                                                    | Aonitoring System                                                           |
| < Back Install Cancel                                                                                                    |                                                                                                    | Einish                                                                      |

#### 1.2.2 IVMS Uninstall

You can find the folder "Intelligent Vehicle Monitoring Client "in Start Menu---all program after install IVMS software successfully, enter this folder choose uninstall Intelligent Vehicle Monitoring Client, then click "yes", you will uninstall this software.

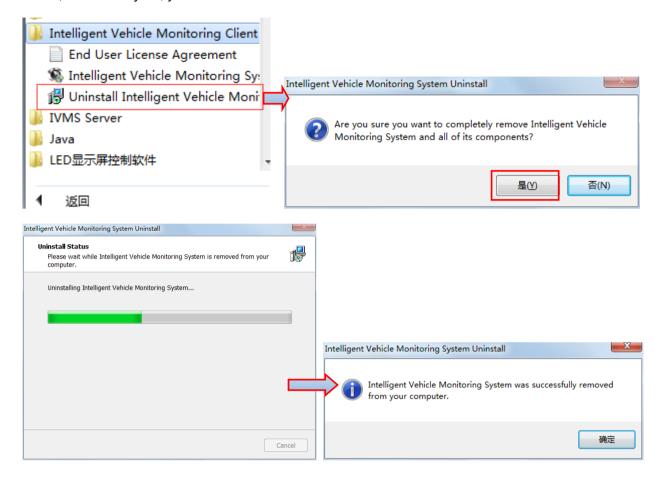

#### 1.3 The client interface introduced

#### IVMS client contain PC client and web client

PC client UI configuration function

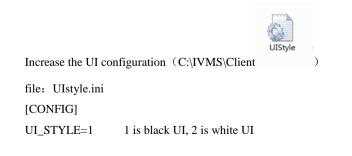

UI\_TEMPLET=1 1 is default template,2 is classic template

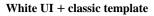

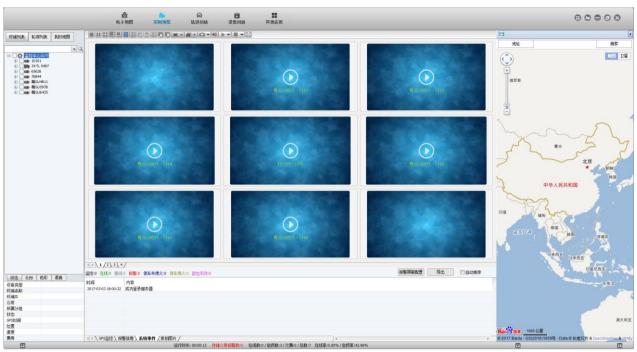

White UI + default template

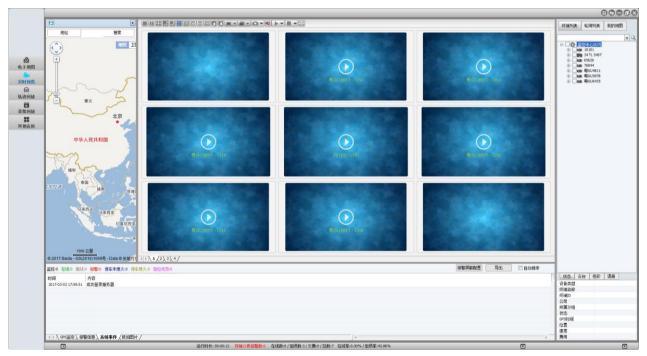

**Black UI + classic template** 

IVMS Client Operation Manual - MJG Technologies Canada

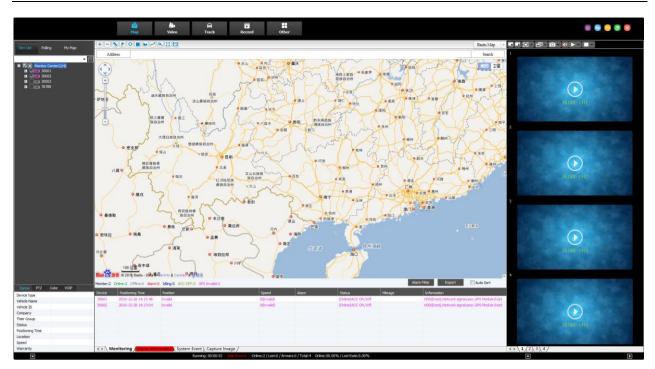

Black UI + default template

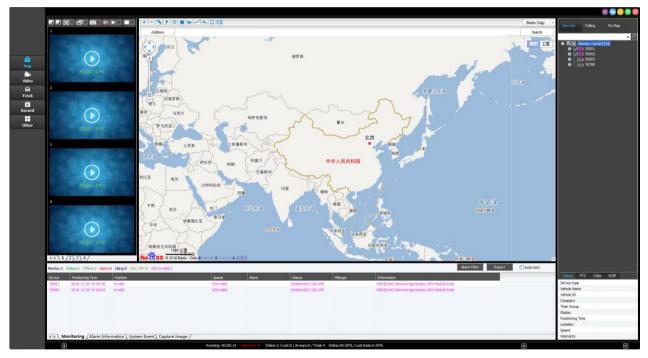

Note: UI default template and UI classic template just a toolbar and menu list position is different;

PC Client (black UI) Login screen:

|          | ¢−×                                   |
|----------|---------------------------------------|
| 2        |                                       |
| User     | play 🗸                                |
| Password | ••••                                  |
| Server   | 192.168.168.38 🗸                      |
|          | 🗹 Remember password 📃 Automatic login |
|          | Login Exit                            |

PC Client (white UI) Login screen: :

|          | 010011001001010101    | 0-1           |
|----------|-----------------------|---------------|
|          | 0001110010            | -             |
|          |                       | 177           |
|          |                       |               |
| User     | play                  | •             |
| Password | <b></b>               |               |
| Server   | 192.168.168.38        | -             |
|          | Remember password Aut | comatic login |
|          |                       |               |
|          | Login                 | Exit          |

#### 1.3.1 PC Client

#### Taking an example of black UI + default template

IVMS main interface includes Menu and Quick Access Toolbar, Device List, Map Windows, Video Window, PTZ &VOIP and Information Display Windows.

**1.Menu :** Located in the upper right corner, it includes Map, video, map/video, track, record, event, full screen, about, etc.

2. Toolbar: Located in the left, it is the main control system, includes Map, video, track, record, other;
3.Device Management List: The device list is display the information of the vehicle. Video Polling List:
IVMS will switch these custom-channel video within the specified time. And my map list use to display Point, surface, a recording of the area marked by the user on the map.

4.Map Windows: View on the map the location of the vehicle and other information.

5.Video Window: The overall situation of the vehicles and surveillance video.

6.Status ,PTZ and VOIP: PTZ: Rotation angle, focus, aperture, lights, wipers; Voice: Voice speaking

and listening.

**7.Information Display Windows:** Display the vehicle information, such as longitude, latitude, the driver, the speed, the vehicle state. The contents of the alarm information and Recording system events, such as login records.

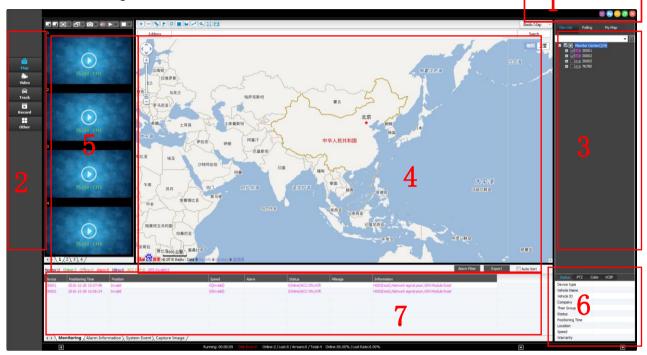

#### 1.3.2 Web Client

Login Web Client (Click on the toolbar: other, and then click on the Web "Report Query")

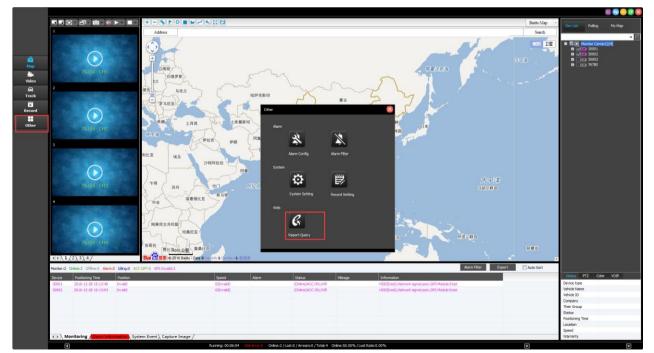

The client function is mainly divided into three parts, respectively is report, user management, device.

**1.Report:** Quick Report (Mileage Summary, Mileage Daily) 、Speed Report、Online Summary、I/O alarm Report、Driver Behavior、Temperature Alarm、Alarm Report、Fuel Report、Storage Media Report、Upgrade Report、Park Report、Geo Fencing Report。

**2.Device:** Vehicle Parameter, Device Group, Fence Alarm, WIFI Download Plan, Snapshot Plan, Alarm Management, Driver, Vehicle Maintenance

3.User: User Maintenance, Authority, User Log, IO type

|                      | Vehicle Management System                                                                                |
|----------------------|----------------------------------------------------------------------------------------------------|
|                      | Report Device User                                                                                       |
| Quick Report         |                                                                                                    |
| Mileage Summary      | 📳 Mileage Summary                                                                                        |
| Mileage Daily        | Begin Time: 2016-12-28 00:00:00 📕 To: 2016-12-28 15:27:43 📕 KiloUnit: KM 💌                               |
| Speed Report         | Device: All Devices Select Device Query Export To Excel Export To Csv Export To Pdf                      |
| Online Summary       |                                                                                                    |
| IO Alarm Report      | Mileage Summary                                                                                          |
| Driver Behavior      | Index Vehicle No Total Mileage Begin Time Start Mileage Start Position End Time End Mileage End Position |
| Temperature Alarm    |                                                                                                    |
| Alarm Report         |                                                                                                    |
| Storage Media Report |                                                                                                    |
| Upgrade Report       |                                                                                                    |
| Fuel Report          |                                                                                                    |
| Park Report          |                                                                                                    |
| Geo Fencing Report   |                                                                                                    |
| Dispatch Report      |                                                                                                    |
|                      |                                                                                                    |
|                      |                                                                                                    |
|                      | Per Data 15 m 14 4 The 1 Page Total / Page 1 14 1 1 Page 1 14 1 1 1 1 1 1 1 1 1 1 1 1 1 1 1 1 1          |
|                      |                                                                                                    |

# Part 2、PC Client Function Introduce 2.1Menu and Quick Access Toolbar

#### 2.1.1 Menu

Click on the PC client "view" button at top right corner, pop-up drop-down list, view menu includes maps, video, maps/video, video/map, track and events, full screen, about , select the left will be displayed after the " $\checkmark$ ", on behalf of the client will check form, at the same time also can through the shortcut icon to switch from the view of the toolbar.

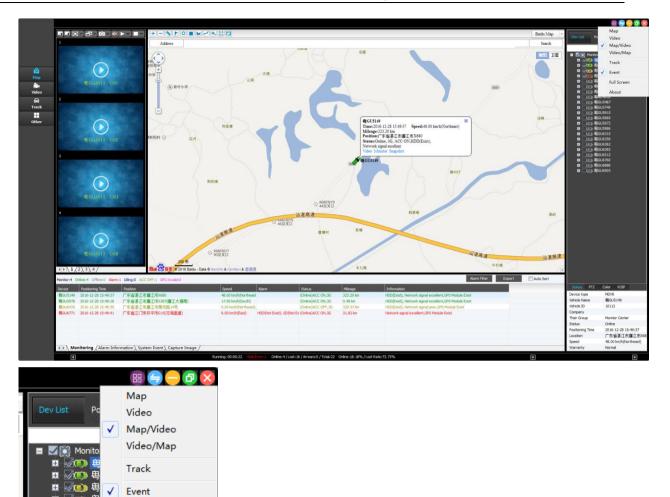

(1) 粤GU5969 Ŧ About: For viewing IVMS software version. \*

Full Screen

About

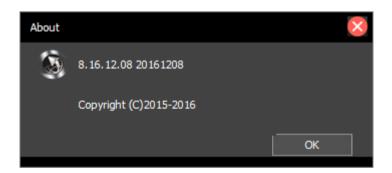

#### 2.1.2 Quick Access Toolbar

H

H

Ŧ

÷

+

H Ħ

**.** 

庶 鹿

Ô ) (m) #

**(1) (** 

(1) \_\_\_\_\_ 粤GU5487

画 粤GU5749 \_\_\_\_\_ 粤GU5915

Via the toolbar fast switching IVMS view client software.

| 2        |
|----------|
| Мар      |
| <u>i</u> |
| Video    |
| <b>A</b> |
| Track    |
| •        |
| Record   |
|          |
| Other    |
|          |
|          |

#### 2.1.2.1 Map

 $\div$ 

 $\Leftrightarrow$ 

This part display the GIS map and vehicle GPS location, when click the vehicle ID, this vehicle will have a vehicle icon draw centered in the GIS map. And the vehicle information contain time, mileage, position, status, SD/HDD status, network signal and alarm info etc.

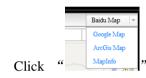

Switching map types, optional baidu map, Google maps and Mapinfo map;

- Input address in the address bar, click "Search "Can search address location on the map;
- ✤ To switch between available in maps and satellite maps;

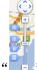

Click

#### " Map can be enlarged or reduced;

| <u>a</u> | 8)0US149 - CH1 - 11 K8/5                                                                                                    | Address                        |                                         |                                      |                |                                                    |                              | - Contraction of the local diversity of the local diversity of the l |                                       | ing My Map                |
|----------|----------------------------------------------------------------------------------------------------|--------------------------------|-----------------------------------------|--------------------------------------|----------------|----------------------------------------------------|------------------------------|----------------------------------------------------------------------------------------------------|---------------------------------------|---------------------------|
| 2        |                                                                                                    |                                |                                         |                                      |                |                                                    |                              | Search                                                                                                    |                                       |                           |
| 2        |                                                                                                    | (二) 28 学校(1070 (中)             | 1101                                    |                                      |                |                                                    |                              |                                                                                                    |                                       |                           |
| 2        |                                                                                                    |                                | 8 7800 (S) (S) (BUSSE-92                | A 11                                 | 1 × 1          |                                                    |                              | 約11 卫星                                                                                                    | I I Monitor                           | Center(3/22)              |
| 2        |                                                                                                    | нта                            | nume of                                 | ans.                                 | ● 东西南          | 1                                                  |                              | 8.8                                                                                                    | = 100 H                               |                           |
|          |                                                                                                    |                                | () 第江市幼儿 (1) 数台編載                       | ● 第三世政府                              |                | O BÉHR                                             |                              | 1231                                                                                                    |                                       | H1<br>W2                  |
| top /    |                                                                                                    | 1128日 未建花园 (                   | (1) 师范学校                                |                                      | 下田仔            |                                                    |                              | $\sim$                                                                                                    |                                       |                           |
|          | P Christer A.                                                                                                    | (IE-)                          | A CRAE                                  | ③ 欄江市第二小学                            |                | b) Hadda                                           | F                            |                                                                                                    | - 10K C                               |                           |
| •        |                                                                                                    | A com                          | 単成元間 東廷花園 🔊                             |                                      |                |                                                    |                              |                                                                                                    | n (10) (4)                            |                           |
| deo      |                                                                                                    |                                | O THE                                   | क 📵                                  | 電電行 茶/         | *1818                                              |                              |                                                                                                    |                                       |                           |
| a 1      | BGU5149 - CH2 - 5 KB/S                                                                                                    |                                | <ul> <li>广东农村信用社</li> </ul>             | OR MILES                             |                | 1月三山八田 〇                                           | $\sim$                       |                                                                                                    |                                       |                           |
| ack      | The second of                                                                                                    |                                | S MISES                                 | 江市计生大植                               |                |                                                    |                              |                                                                                                    | III (100) 400                         | 304811                    |
|          |                                                                                                    | Ξ                              | a Biomat                                | 1 (A) #1100815                       | (金) 羅江市第五小学    | P                                                  |                              |                                                                                                    | B (0) (0)                             |                           |
| ther a   | and and and a second second se |                                | BITOARER ()                             |                                      | (2) Baines /   | ◎ 「「「「「」」」                                         | 木拼冊                          |                                                                                                    |                                       |                           |
| ····     |                                                                                                    | - BITE                         | TY                                      | © RANBIN                             |                | 8                                                  | MARGE D RHIENG               |                                                                                                    |                                       |                           |
|          | And There 1                                                                                                    | ⊙ 能且6月                         | a Contra D                              | 永语资源城                                | Time:2016-12   | -28 16:19:57 Speed:24:00 km h(South)               | area Origination             | <ol> <li>小博主幼.</li> </ol>                                                                                                    |                                       |                           |
|          | The H I TA                                                                                                    |                                | Aug B                                   |                                      | Mileage:333.0  | 27 km<br>省裡江市廣江市东班三路                               |                              | (2) 接援中学                                                                                                    | 1 Cap #                               | 3U5972                    |
|          |                                                                                                    |                                |                                         | (3) 陳江市第三小学                          |                | 30. ACC ON HDD(Exist).                             |                              |                                                                                                    | 0 (C) Q                               |                           |
|          |                                                                                                    |                                |                                         |                                      | Network signal |                                                    |                              |                                                                                                    |                                       |                           |
|          | @GU\$149 - CH3 - 10 KB/S                                                                                                    |                                |                                         | ● 二 一 一 元 村 两 主 银 行                  | Video Monitor  | r Snapshot                                         | 雇業                           |                                                                                                    | 0 00 0                                |                           |
|          |                                                                                                    | - ARA                          |                                         |                                      | B GUSLA        |                                                    |                              |                                                                                                    |                                       |                           |
|          |                                                                                                    |                                | 後程間洗<br>第17件                            | BEMIKA ()                            |                |                                                    |                              |                                                                                                    | 1 1 1 1 1 1 1 1 1 1 1 1 1 1 1 1 1 1 1 | 206435                    |
|          |                                                                                                    |                                |                                         | ()) 朱證要臣                             | 371            | tilib                                              |                              |                                                                                                    | 0 Dec 9                               |                           |
|          | And the second                                                                                                    | 業が                             |                                         | <ul> <li>● 第江市武术<br/>健身中心</li> </ul> | 14             |                                                    |                              |                                                                                                    |                                       |                           |
|          |                                                                                                    | (3) =                          | 西小学 路                                   | - 8940                               | S BIIMPEGN     |                                                    | 大国城                          |                                                                                                    |                                       |                           |
|          |                                                                                                    | AT I                           | (4) 公赦大置                                |                                      | 1              |                                                    |                              | $\sim \sim$                                                                                                    |                                       |                           |
|          |                                                                                                    | n Lar                          |                                         | ⊙ 住风给儿服 ④                            | 承述小区           |                                                    |                              |                                                                                                    |                                       |                           |
|          | BQJ5149-0H4-12185                                                                                                    | -10 N. 34                      | (2) 学小十篇注意                              | 188                                  | 1              |                                                    |                              | 1.1                                                                                                    |                                       |                           |
|          | E[GUS149 = CH4 = 12 k8/5                                                                                                    | () 編集)                         | (3) 市営介担当                               | ○ 康乐幼儿园                              |                |                                                    |                              | met.                                                                                                    |                                       |                           |
|          |                                                                                                    | 0.                             | ST#REAM                                 | A) MIRALE                            |                |                                                    | 马兰山                          |                                                                                                    |                                       |                           |
| E C      |                                                                                                    | 下水晶                            |                                         |                                      |                |                                                    |                              | 1.1                                                                                                    |                                       |                           |
|          | COLOR WORLD'S TOTAL                                                                                                    | . WITHINGS                     | 上水氣 ③ 展江市交通程                            | ③ 圖江市第九小学                            |                |                                                    |                              |                                                                                                    |                                       |                           |
|          | And a second second sec | 1 意道市建建满                       |                                         |                                      |                | 山仔譚                                                |                              |                                                                                                    |                                       |                           |
|          | and the second second se                                                                                                    | 62 美景田時广场                      | · · · · · · · · · · · · · · · · · · ·   |                                      |                | 必律器                                                |                              |                                                                                                    |                                       |                           |
|          | 14                                                                                                    | (f) statutor of                | (1) 念福.夏福旺                              |                                      |                |                                                    |                              |                                                                                                    |                                       |                           |
|          |                                                                                                    | ○ 2549 \$P2T                   | (3) 兼江市第                                | 54 <b>8</b>                          | ③ 市土小龙头校区      | 10-0 M                                             |                              |                                                                                                    |                                       |                           |
|          | 1/233/4/                                                                                                    | Bai 2 11 @ 2016 Baidu - Data 0 |                                         | attemate /                           |                | INCOM.                                             | 三脑的                          | 10                                                                                                    |                                       |                           |
|          |                                                                                                    | all the                        | and a state of the                      | 1210 Patrice                         |                |                                                    | BERNELSOW DOUBLE DESCRIPTION |                                                                                                    |                                       |                           |
| Mo       | onitars4 Onlines3 Office;1 Alarm:1 Idings0 ACC                                                                                                    | OPF10 GPS Invalid:0            |                                         |                                      |                |                                                    | Alarm Filter Export          | Auto Sort                                                                                                    |                                       |                           |
| 0        | evice Positioning Time Position                                                                                                    |                                | Speed Alarm                             | Status                               | Mieage         | Information                                        |                              |                                                                                                    | Status PTZ                            | Color VOIP                |
|          |                                                                                                    | 廣正市江法治5時                       | 24.00 km/h(South)                       |                                      |                | HED (Exist), Network signal excellent GPS Module E | sist                         |                                                                                                    | Device type                           | MDVR                      |
|          | GU5978 2016-12-28 16:19:48 广东省要江市                                                                                                    |                                | 65.00 km/h/East)                        |                                      |                | HED (Exist), Network signal excellent GPS Module E |                              |                                                                                                    | Vehide Name                           | BGU5149                   |
|          |                                                                                                    | 廣江市南市路14号                      | 0.00 km/h@4or theast);                  |                                      |                | FEO(Exist), Network signal poor GPS Module Exist   |                              |                                                                                                    | Vehide ID                             | 10112                     |
|          |                                                                                                    | 开平市G15(北海臺連)                   | 86.00 km/h@kortheast HDD@kot Exist), St |                                      |                | Network signal excellent, GPS Module Exist         |                              |                                                                                                    | Company                               |                           |
|          |                                                                                                    | Sector Contractor Contractor   |                                         |                                      |                |                                                    |                              |                                                                                                    | Their Group                           | Monitor Center            |
|          |                                                                                                    |                                |                                         |                                      |                |                                                    |                              |                                                                                                    | Status                                | Online                    |
|          |                                                                                                    |                                |                                         |                                      |                |                                                    |                              |                                                                                                    | Positioning Time                      | 2016-12-28 16:            |
|          |                                                                                                    |                                |                                         |                                      |                |                                                    |                              |                                                                                                    | Location                              | 广东省港江市黄                   |
|          |                                                                                                    | em Event \ Capture Image /     |                                         |                                      |                |                                                    |                              |                                                                                                    | Speed<br>Warranty                     | 19.00 km/h(Sout<br>Normal |

#### 2.1.2.2 Video

- Video Monitoring: open the real-time video, play the sound .Sound and video are synchronized.
- Real-time Record: You can save the video into a record file in local disk.

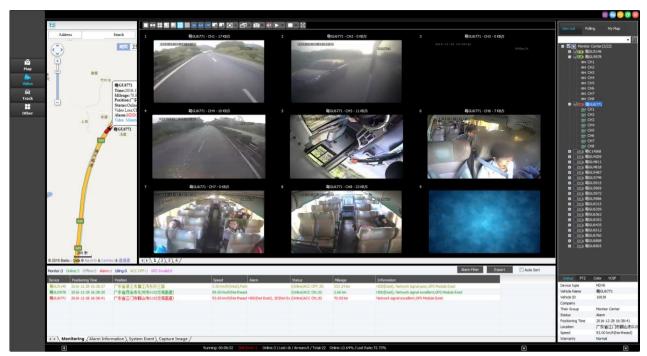

Note:Make sure the device is online and the camera is fixed.

- 36 64 Ċ 0 64 100 36 Video window mode: 1,4,6,8,9,16,36,64,100;  $\dot{\cdot}$ Video window pageup/page down:  $\Leftrightarrow$ 100 📑 耳 🗗 - 🗗 4:3 16:9
- Video screen display mode: 1-full video window, 2- 16: 9,3- 4: 3.

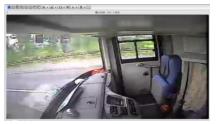

Full window effectiveness

16:9 display effectiveness

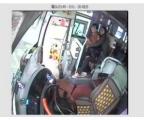

4:3 display

effectiveness

- Choice of video effects:
- ✓ Real Good: Priority real-time performance
- Fluent Good: Priority its Fluency
- Capture image:

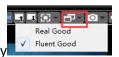

- ✓ Capture Image: Capture a picture from IVMS
- ✓ Front-end Capture: Capture a prcture from the device and upload to IVMS by server

Note: If the SD card or hard drive (memory device) is not installed on the device, it will not capture

|          | JE·⊡·⊠·\v         |  |
|----------|-------------------|--|
|          | Capture Image     |  |
| 01100000 | Front-end Capture |  |
| success  |                   |  |

- Sound: Click " icon Open/Close sound.
- Open Video
- Start Video: Open the current focus video window video

| ŀ | ₽- @- ♥ ►- ■- ; |
|---|-----------------|
|   | Start Video     |
|   | Open All Video  |

- Open All Video: open all windows video
- Stop Video
- ✓ Stop Video: Stop the current focus window video
- ✓ Stop All Video: stop all video
- ✓ Clear Data: Clear current video window's channel information.
- ✓ Clear All Data: Clear all video window's channel information.

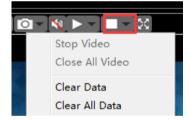

#### 2.1.2.3 Track

Click "Track" Button in the toolbar or click "view"->"Track" in the menu to the Track Playback interface. In this window, you can set the search conditions in the lift panel.

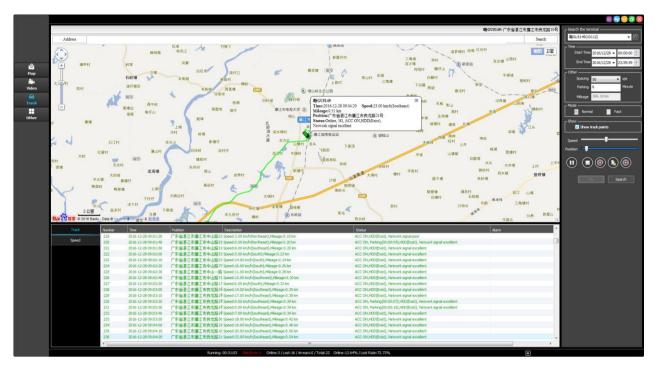

Note: When search the track, the PC client will get the GPS informations from the server, but only one track can be playback for one time.

Conditions setting dialog:

Set the conditions as below shown, then click" search", It will be played automatically default after search sucessfully. You can click the Stop button to Stop and Click Play button to Play it again.

| Search the terminal<br>□□□□□□□□□□□□□□□□□□□□□□□□□□□□□□□□□□□□ | Play: Play the track ;                                          |
|-------------------------------------------------------------|-----------------------------------------------------------------|
| End Time 2016/12/28 	23:59:59                               | Pause: Pause the playing track ;                                |
| Parking 6 Minute Mileage 306, 10 km                         | Delete: delete track and the vehicle icon on the map            |
|                                                             | Export: export all the GPS data of the track into an excel file |
| Speed                                                       | Save Track: Save the track to My Map.                           |
|                                                             | The playback Speed: Speed adjust playback                       |
| File Search                                                 | speed                                                           |

#### 2.1.2.4 Record Search

Click on "Record" in the toolbar, change interface to Record Search and Playback Window. In this windows, you must set the conditions for searching, then Click on the "Search" button to search. It will show the list.

#### Set search conditions:

- ✓ Select device: choose the vehicle ID which you need to search video record.
- ✓ Record video Type: Normal, Alarm, All;
- ✓ Search Time: Select a date of the record.
- ✓ Video files location: vehicle device/local disk/storage server/download server
- ✓ File type:video and picture

#### \* Record File Download

Click "Search" button to search. It will show the result list. You can see the records. As blow, the green record means it is normal record. If have alarm record, the display color is red.

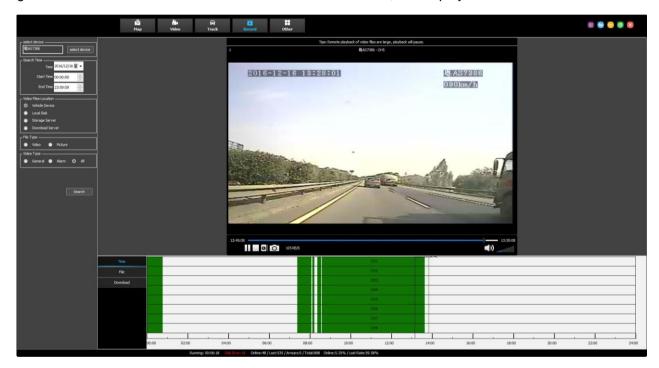

✓ Switch to "file" option and select a record ,then Click "Download" on the right-click-menu to download it. and you can set the start time and end time for the record file.

| Start Time | 上午 0:00:00 🍚 (>=00:00:00) |
|------------|---------------------------|
| End Time   | 上午 0:45:00 🍚 (=<00:45:00) |
|            |                           |
|            | OK Cancel                 |
|            |                           |

✓ Click the "remote replay" or double click the file option, will proceed playback the record.

✓ Click the "track" will link to the track search and playback.

| Time     | Time                           | Туре    | Vehide Device | Channel | Location        | Size(MB)      | File                                           | <u>^</u> |
|----------|--------------------------------|---------|---------------|---------|-----------------|---------------|------------------------------------------------|----------|
|          | 2016-12-28 00:00:00 - 00:45:00 | General | 30001         | CH1     | Vehicle Device  | 570 166MR     | /eata_1/2016-12-28/H20161228-000000PBN1P0.avi  | - 4      |
|          | 2016-12-28 00:00:00 - 00:45:00 | General | 30001         | CH2     | Vehicle         | Download      | 1/2016-12-28/H20161228-000000PBN2P0.avi        |          |
| Download | 2016-12-28 00:00:00 - 00:45:00 | General | 30001         | CH3     | Vehicle         | Remote Replay | 1/2016-12-28/H20161228-000000PBN3P0.avi        |          |
| Download | 2016-12-28 00:00:00 - 00:45:00 | General | 30001         | CH4     | Vehicle         | Track         | 1/2016-12-28/H20161228-000000PBN4P0.avi        |          |
|          | 2016-12-28 00:00:00 - 00:45:00 | General | 30001         | CH5     | Vehicle provide |               | /sourc_1/2016-12-28/H20161228-000000PBN5P0.avi |          |
|          | 2016-12-28 00:00:00 - 00:45:00 | General | 30001         | CH6     | Vehicle Device  | 47.270MB      | /sata_1/2016-12-28/H20161228-000000PBN6P0.avi  |          |
|          | 2016-12-28 00:00:00 - 00:45:00 | General | 30001         | CH7     | Vehicle Device  | 47.247MB      | /sata_1/2016-12-28/H20161228-000000PBN7P0.avi  |          |
|          | 2016-12-28 00:00:00 - 00:45:00 | General | 30001         | CH8     | Vehicle Device  | 47.267MB      | /sata_1/2016-12-28/H20161228-000000PBN8P0.avi  |          |
|          | 2016-12-28 00:00:00 - 00:45:00 | General | 30001         | CH9     | Vehicle Device  | 287.195MB     | /sata_1/2016-12-28/H20161228-000000PBN9P0.avi  |          |
|          | 2016-12-28 00:45:00 - 01:30:00 | General | 30001         | CH1     | Vehicle Device  | 578.067MB     | /sata_1/2016-12-28/H20161228-004500PBN1P0.avi  |          |
|          | 2016-12-28 00:45:00 - 01:30:00 | General | 30001         | CH2     | Vehicle Device  | 47.219MB      | /sata_1/2016-12-28/H20161228-004500PBN2P0.avi  |          |
|          | 2016-12-28 00:45:00 - 01:30:00 | General | 30001         | CH3     | Vehicle Device  | 47.220MB      | /sata_1/2016-12-28/H20161228-004500PBN3P0.avi  |          |
|          | 2016-12-28 00:45:00 - 01:30:00 | General | 30001         | CH4     | Vehicle Device  | 575.215MB     | /sata_1/2016-12-28/H20161228-004500PBN4P0.avi  |          |
|          | 2016-12-28 00:45:00 - 01:30:00 | General | 30001         | CH5     | Vehicle Device  | 47.221MB      | /sata 1/2016-12-28/H20161228-004500PBN5P0.avi  | т<br>1   |

- ✓ Switch to the "download" option, you can see the download status, storage path, download progress, file size, create time, vehicle name, channel name, file source, etc.
- Right click the download file, you can open folder, stop download, delete file and setting the file storage path.
- ✓ If the file is not completely downloaded, you can click "continue to download" on the right-click-menu to continue to download. And you can play it.
- ✓ When file download finished, you will see the result.

| Tim  | ne - | Status     | Time                           | Vehide Device | Channel | Download Prog Speed          | Size(MB) | Location       | File                                                                             |
|------|------|------------|--------------------------------|---------------|---------|------------------------------|----------|----------------|----------------------------------------------------------------------------------|
| File | ė    | Downloadin | 2016-12-28 00:00:00 - 00:45:00 | 30001         | CH2     | Open Folder                  | 47.269MB | Vehicle Device | C:\gPS_DOWNLOAD\DOWNLOAD_FILE\30001(30001)\2016-12-28\H20161228-000000PBN2P0.avi |
| Down | load |            |                                |               |         | Stop download<br>Delete File |          |                |                                                                                  |
|      |      |            |                                |               |         | Path Setting                 |          |                |                                                                                  |
|      |      |            |                                |               |         |                              |          |                |                                                                                  |
|      |      |            |                                |               |         |                              |          |                |                                                                                  |
|      |      |            |                                |               |         |                              |          |                |                                                                                  |
|      |      |            |                                |               |         |                              |          |                |                                                                                  |
|      |      |            |                                |               |         |                              |          |                |                                                                                  |
|      |      |            |                                |               |         |                              |          |                |                                                                                  |

#### 2.1.2.5 Other

#### ✤ Alarm config:

The user can set one or more of the type of alarm, if these type of alarm occur, a linkage dialog will show out or other things will notify the user. Firstly, select a vehicle in the right vehicle list, otherwise, it is uneditable. as shown below:

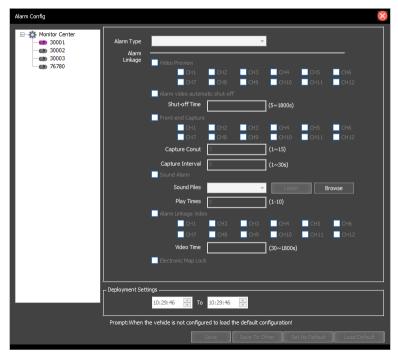

- ✓ Alarm Type: you must select a type.
- Video Preview: the video of the linkage channel will be played in a pop-up dialog. You can click "Close Setting" to cancel this action.
- ✓ Alarm video automatic shut-off: you can set shut-off time.
- ✓ Front-end capture: the linkage channel will be capture the photo after the alarm trigger. The capture count (1~15)and capture interval can be set from 1~30s
- ✓ Sound Alarm: when the alarm occurs, the sound will be played. the sound voice play time can be set(1~10)
- ✓ Alarm linkage video: the video time can be set (30~1800s)
- ✓ Electroinic Map Lock: when the alarm occurs, the vehicle will show in the center of map.
- ✓ Auto audio intercom: the platform will auto trigger audio intercom when the alarm occurs,
- ✓ **Deployment Settings:** It takes effect in the time range you set.
- ✓ **Save:** Save current configureure into a file.
- ✓ **Save To Other: S**ave current configure to other vehicle.
- ✓ Set As Default: Set current configure as default configure.
- ✓ **Load Default:** Load default configure as current configure.

#### Alarm shielding:

Ticking options if you need shield the alarm.

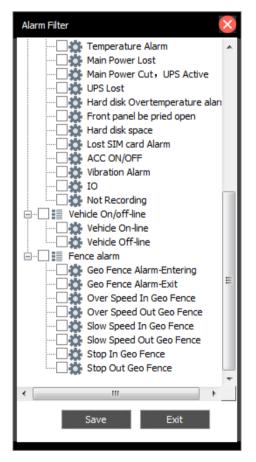

#### System setting:

System setting contain System parameters, vedio parameters, Map parameters, Modify Password, Logo Setting and Hotkey Settings.

| System Setting    |                 |                                      | 8                            |
|-------------------|-----------------|--------------------------------------|------------------------------|
| System Parameters |                 | Software starts automatica           | Ilv Iogin                    |
| Video Parameters  | Language        | English 🔻                            |                              |
| Map Parameters    | UI Style        | Default 🗸                            |                              |
| Modify Password   | Exit System     | Not Close 🗸                          | No Operation Condition       |
| Logo Setting      | Image Capture   | C:\GPS_DOWNLOAD\CAPTUF               | Browse                       |
| Hotkey Settings   | Loss time       | 72                                   | H(0 indicates variable loss) |
|                   |                 |                                      |                              |
|                   | GPS update time | 5                                    | (unit: s):2~180              |
|                   | IO Name         |                                      | Enable                       |
|                   |                 | Double click on the device t         | to expand the node           |
|                   |                 | Default choose all online equipation | Juipment                     |
|                   |                 | Enable multi screen mode             |                              |
|                   |                 | Effective multi display              |                              |
|                   |                 | Display the vehicle of the c         | ity                          |
|                   |                 |                                      |                              |
|                   |                 |                                      |                              |
|                   |                 |                                      | Save                         |

System parameters:

- ✓ Language: you can choose Chinese or English, save it and reboot IVMS.
- ✓ **UI style:** you can set the default or blue UI style
- ✓ Exit system: when no operation exit system time you can set after 10/15/30/45/60min
- ✓ **Image Capture:** Set the Image storage path.
- ✓ GPS update time:2~180s

| System Setting    |                            | 8                                                           |
|-------------------|----------------------------|-------------------------------------------------------------|
| System Parameters |                            |                                                             |
| Video Parameters  | Default request video      | Sub-Stream 💌                                                |
| Map Parameters    | Video Buffer Time          | 4 - 8 Unit:Second (2 - 20)                                  |
| Modify Password   | Close Setting              | Not Close   After open talkback or monitor                  |
| Logo Setting      | Close Setting              | Not Close   After Opening video preview                     |
|                   | Close Setting              | Not Close   No Operation Condition                          |
| Hotkey Settings   | Display Most of the screen | Display 100 screen 🔻                                        |
|                   |                            | Use RGB16                                                   |
|                   |                            | Video without preview, can try to check this                |
|                   |                            | Open the video while opening sound     Save preview picture |
|                   |                            | Open the video when it is started                           |
|                   |                            |                                                             |
|                   |                            |                                                             |
|                   |                            |                                                             |
|                   |                            | Save                                                        |

Vedio parameters:

- ✓ **Default request video:** sub-stream/main-stream
- ✓ Video Buffer Time: Set video buffer time to make real-time video play smooth.
- ✓ Close Settings: Automatically stop the video after the video is open or the user dose nothing.
- ✓ Display most of the screen:16 screen

| System Setting    |            | 8       |
|-------------------|------------|---------|
| System Parameters |            |         |
| Video Parameters  | Мар Туре   | Baidu   |
| Map Parameters    | Speed Unit | km/h    |
| Modify Password   |            | GPS Fix |
| Logo Setting      |            |         |
| Hotkey Settings   |            |         |
|                   |            |         |
|                   |            |         |
|                   |            |         |
|                   |            |         |
|                   |            |         |
|                   |            |         |
|                   |            |         |
|                   |            | Save    |

Map parameters:

- ✓ **Map type:** baidu/google/mapinfo
- ✓ Speed Unit: Km/h or mph

#### Modify Password:

Can modify the login IVMS client account password

| System Setting    |                  |      |             | $\times$ |
|-------------------|------------------|------|-------------|----------|
| System Parameters |                  |      |             |          |
| Video Parameters  | User             | play | ]           |          |
| Map Parameters    | Old Password     |      | (4~16 Char) |          |
| Modify Password   | New Password     |      | (4~16 Char) |          |
| Logo Setting      |                  |      |             |          |
| Hotkey Settings   | Confirm Password |      | (4~16 Char) |          |
|                   |                  |      |             |          |
|                   |                  |      |             |          |
|                   |                  |      |             |          |
|                   |                  |      |             |          |
|                   |                  |      |             |          |
|                   |                  |      |             |          |
|                   |                  |      |             |          |
|                   |                  |      |             | Save     |

You can change the Login screen Logo and client Logo by yourself. the Login screen Logo must PNG image format, Size is 376\*283;the client Logo location can be set left/right.

| System Setting    |                     |                                      | $\otimes$                         |
|-------------------|---------------------|--------------------------------------|-----------------------------------|
| System Parameters | Login Logo Setting  |                                      |                                   |
| Video Parameters  |                     |                                      |                                   |
| Map Parameters    | <u> </u>            | <b>9</b>                             |                                   |
| Modify Password   | 121- 2              |                                      |                                   |
| Logo Setting      |                     |                                      |                                   |
| Hotkey Settings   |                     |                                      |                                   |
|                   | Login Screen Logo   |                                      | Option                            |
|                   |                     | 1. For the PNG image format          | 2. The image size is 376 * 283    |
|                   |                     | 3. For best results, please modify o | n the original image              |
|                   | Client Logo Setting |                                      |                                   |
|                   | Client Logo         |                                      | Option                            |
|                   | Location            | Left 💌                               |                                   |
|                   |                     | 1. For the PNG image format          | 2. If the path is empty, that is, |
|                   |                     |                                      | Save                              |

#### LOGO setting:

You can change the Login screen Logo and client Logo by yourself. the Login screen Logo must PNG image format, Size is 376\*283;the client Logo location can be set left/right.

| System Setting    |                     |                                       | 8                                 |
|-------------------|---------------------|---------------------------------------|-----------------------------------|
| System Parameters | Login Logo Setting  |                                       |                                   |
| Video Parameters  |                     |                                       |                                   |
| Map Parameters    | <u> </u>            | <b>9</b> 。                            |                                   |
| Modify Password   | 121- 2              | and the second                        |                                   |
| Logo Setting      |                     |                                       |                                   |
| Hotkey Settings   |                     | - 1 C                                 |                                   |
|                   | Login Screen Logo   |                                       | Option                            |
|                   |                     | 1. For the PNG image format           | 2. The image size is 376 * 283    |
|                   |                     | 3. For best results, please modify on | the original image                |
|                   | Client Logo Setting |                                       |                                   |
|                   | Client Logo         |                                       | Option                            |
|                   | Location            | Left 🔹                                |                                   |
|                   |                     | 1. For the PNG image format           | 2. If the path is empty, that is, |
|                   |                     |                                       | Save                              |

Hotkey setting:

You can click on the keyboard to set hotkey for snapshot.

| System Setting    |                     |                       | Q    |
|-------------------|---------------------|-----------------------|------|
| System Parameters |                     |                       |      |
| Video Parameters  |                     |                       |      |
| Map Parameters    | Snapshot            | Ctrl + R              |      |
| Modify Password   | Tip: Click on the k | eyboard to set hotkey |      |
| Logo Setting      |                     |                       |      |
| Hotkey Settings   |                     |                       |      |
|                   |                     |                       |      |
|                   |                     |                       |      |
|                   |                     |                       |      |
|                   |                     |                       |      |
|                   |                     |                       |      |
|                   |                     |                       |      |
|                   |                     |                       |      |
|                   |                     |                       | Save |

#### Record setting:

Video storage location on the local disk, can be set by "record settings" in the "Settings" option (The video files will be stored in the folder named gStorage). as shown below:

- ✓ Disk Management: show all disk total space, remaining space, used space.
- ✓ Reserved Space: minimize is 1024MB.you can set it Stop Record or Cover The Oldest File when the free space is less than Reserved Space.
- $\checkmark$  Sectional Time: the record file total time span ( 15/30/45/60 (minutes )

| Storage Configuration  |                      |                |                |  |  |  |
|------------------------|----------------------|----------------|----------------|--|--|--|
| -Disk Management       |                      |                |                |  |  |  |
| Disk                   | The Total Spac       | Used Space(MB) | Remaining Spac |  |  |  |
| 🔲 C                    | 102406               | 25239          | 77167          |  |  |  |
| 🔽 D                    | 81933                | 33569          | 48364          |  |  |  |
| V E                    | 292597               | 8503           | 284094         |  |  |  |
|                        |                      |                |                |  |  |  |
|                        |                      |                |                |  |  |  |
|                        |                      |                |                |  |  |  |
|                        |                      |                |                |  |  |  |
|                        |                      |                |                |  |  |  |
|                        |                      |                |                |  |  |  |
| Space Inadequate       | ver The Oldest Files | -              |                |  |  |  |
| Space Inadequate       | ver me oldeschies    | •              |                |  |  |  |
| Reserved Space 10      | 24                   | MB             |                |  |  |  |
|                        |                      |                |                |  |  |  |
|                        |                      |                | ,              |  |  |  |
| -Record Setup          |                      |                |                |  |  |  |
| Split Time 60 🗸 Minute |                      |                |                |  |  |  |
|                        |                      |                |                |  |  |  |
|                        |                      |                |                |  |  |  |
|                        |                      |                | Save           |  |  |  |
|                        |                      |                |                |  |  |  |

#### 2.2Device Management List

#### 2.2.1 Device list

#### ✤ Device online status

Different color of the node means different status. Green means online, Red means alarm and online. Gray means offline. When the user logs in, the system automatically gets the vehicle list and updates the state of each vehicle.

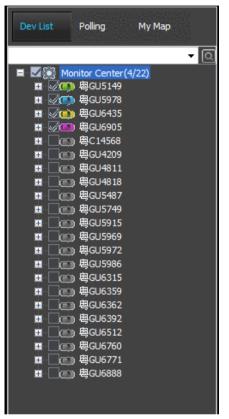

#### Vehicle Search

Input a key word of vehicle name in the edit box. It will show a list . Select a vehicle in the list and press Enter to confirm it. The color of the node of the selected vehicle will be darker. Click the vehicle ID the vehicle will draw\_centered display as below picture shown.

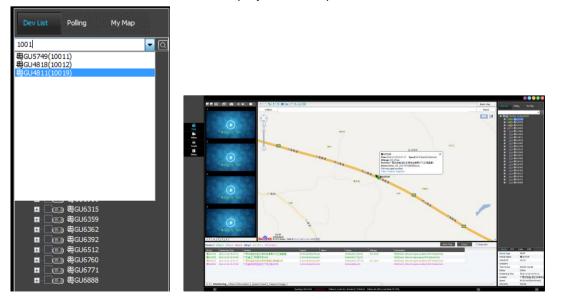

#### \* Right-click for online device ID

Right-click the online vehicle which is selected in the vehicle list, you can choose "start intercom", "start all record", "restart", "mileage cleared"," Remove Alarm""GPS reports interval","parameter configure","vehicle info","offline Upgrade","Device Upgrade","browse file" on the menu.

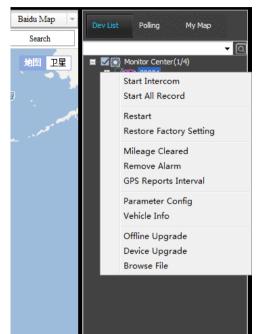

#### ✓ Start intercom:

Use to start intercom with the vehicle, you PC need mic input device and the vehicle must be installed digital interphone, or the system will reminder as below.

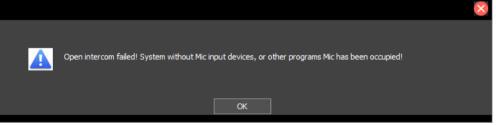

#### ✓ Start monitor

Choose this option will start the VOIP voice monitor.

| Status PTZ | Color      | VOIP      |
|------------|------------|-----------|
| Intercom   | Monitor    | Broadcast |
|            | ٢          | )         |
|            | 30001(Mic) |           |
|            | Requesting |           |
|            | Stop       |           |

#### ✓ Start all record:

Choose this option will start all the record for the vehicle

#### ✓ Restart

Use to restart the MDVR remotely, you need to input the password before restart.

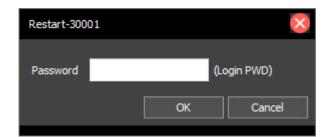

#### ✓ mileage cleared

Use to clear the mileage statistics remotely, this action will clear mileage to zero.ou need to input the password before clearing.

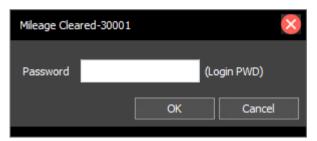

#### ✓ Remove Alarm

Use to Remove Alarm the MDVR remotely, you need to input the password before Remove Alarm

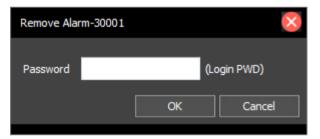

#### ✓ GPS reports interval

You can set the GPS reports interval time from 1~3600s, the default time is 10s

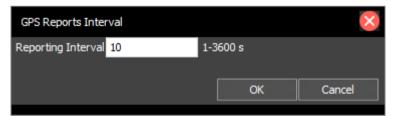

#### ✓ parameter configure

The selected vehicle parameters can be seen in the form of pop-up configuration information, you can change the MDVR parameter configure remotely as you need.

| Basic Set                                   | Basic Set     |              |               |            |  |
|---------------------------------------------|---------------|--------------|---------------|------------|--|
| ···· Device Information<br>···· Channel set | Date Type     | Y/M/D 🔹      | Auto Time     | ON         |  |
| Power Set<br>Record Set                     | Time Zone     | GTM +8 🔹     | Opr TimeOut   | 5 Minute 🔹 |  |
| Sub Stream<br>Display Set                   | Timing Time   | 下午 12:00:( 🚔 | DST           | OFF -      |  |
| ⊡ • Network Set<br>··· Wireless Set         | DST Start     | 10 💌         | DST Start Day | 6 -        |  |
| Center Set<br>WIFI Set                      | DST End Month | 4 🔻          | DST End Day   | 7 -        |  |
| Alarm Set                                   |               |              |               |            |  |
| - Speed Set                                 |               |              |               |            |  |
| Shock Set                                   |               |              |               |            |  |
| Temperature Set<br>Sensor Set               |               |              |               |            |  |
| Other Alarm                                 |               |              |               |            |  |
| Peripherals                                 |               |              |               |            |  |
| PTZ Set                                     |               |              |               |            |  |
| Management Tools                            |               |              |               |            |  |
| Password Set                                |               |              |               |            |  |

# ✓ vehicle info

You can query the vehicle info as below dialog

| Vehide basic information       Information         Vehide Name       30001         Vehide Brand       Information         Vehide Brand       Information         Vehide Type       Information         Driver Name       Information         Vehide       Information         Vehide Type       Information         Vehide       Information         Vehide       Information         Vehide       Information         Vehide       Information         Vehide       Information         Vehide       Information         Vehide       Information         Vehide       Information         Vehide       Information         Vehide       Information         Vehide       Information         Vehide       Information         Vehide       Version         Vehide       Information         Version       Information         Vehide       Version         Vehide       Version         Station       Information         Version       Version         Version       Version         Version       Versin         Version                                                                                                    | Vehide Info           |                |                   |          | 8                                            |
|----------------------------------------------------------------------------------------------------|-----------------------|----------------|-------------------|----------|----------------------------------------------|
| Vehide ID       30001         Vehide Brand                                                                                                    | - Vehicles basic info | ormation       |                   |          | Information                                  |
| Vehide Brand                                                                                                    | Vehicle Name          | 30001          |                   |          | Machine Type HDD                             |
| Vehide Brand                                                                                                    | Vehicle II            | 30001          |                   |          | Version T16102605                            |
| Vehide Type                                                                                                    | Vehicle Brand         |                |                   |          |                                              |
| Driver Name                                                                                                    |                       |                |                   |          | Wireless Module                              |
| Vehicle       Net Address       *99#         SIM       WIFI Module         Company       Effective       Net Address       192.168.19.112         Recording       Disk Info       Disk Info       Disk Info         Channel Name       Video Loss       Disk       All Capacity (G)       Free Cap Serial number         CH1       Yes       Yes       Yes       1       1952.91       99.11       S377J9AG907840         CH3       Yes       Yes       Yes       U       Disk       All Capacity (G)       Free Cap Serial number         CH3       Yes       Yes       Yes       U       Disk       Disk Count       Disk Count                                                                                                    |                       |                |                   |          | Effective Module Type 3G-WCDMA               |
| Vehicle       SIM         SIM       Company         TEL       Effective         Recording       Effective         Channel Name       Video         Video       Video         CH1       Yes         CH2       Yes         CH3       Yes         CH3       Yes         CH4       Yes         CH5       Yes         CH6       Yes         CH7       Yes         Ch6       Yes         CH7       Yes         Ch6       Yes         CH7       Yes         Video       Trans Count 0                                                                                                    | Driver Name           | :              |                   |          | *00.#                                        |
| Company                                                                                                    | Vehicle               | :              |                   |          | Net Address                                  |
| Company                                                                                                    | SIM                   | 1              |                   |          | c WIEI Module                                |
| TEL       Effective       Net Address       192.168.19.112         Recording       Image: Channel Name       Video       Video Loss       Image: Channel Name       Video       Video Loss       Image: Channel Name       Video Loss       Image: Channel Name       Video Loss       Image: Channel Name       Video Loss       Image: Channel Name       Video Loss       Image: Channel Name       Video Loss       Image: Channel Name       Video Trans Count       Image: Channel Count       Image: Channel Count       I | Company               | ,              |                   |          |                                              |
| Recording         Channel Name       Video         CH1       Yes         CH2       Yes         CH3       Yes         CH4       Yes         CH5       Yes         CH6       Yes         CH7       Yes         Channel Count       9         Video Trans Count       Disk Count                                                                                                    | Т                     |                |                   |          | Effective Net Address 192.168.19.112         |
| Channel Name       Video       Loss         CH1       Yes       Yes         CH2       Yes       Yes         CH3       Yes       Yes         CH4       Yes       Yes         CH5       Yes       Yes         CH6       Yes       Yes         CH7       Yes       Yes         Channel Count       9       Video Trans Count                                                                                                    |                       |                |                   |          |                                              |
| Channel Name       Video       Video       Loss         CH1       Yes       Yes         CH2       Yes       Yes         CH3       Yes       Yes         CH4       Yes       Yes         CH5       Yes       Yes         CH6       Yes       Yes         CH7       Yes       Yes         Channel Count       9       Video Trans Count                                                                                                    | Recording             |                |                   |          | Disk Info                                    |
| CH2 Yes Yes E<br>CH3 Yes Yes CH4 Yes No<br>CH5 Yes Yes CH6 Yes Yes CH7 Yes Yes CH7 Yes Yes CH7 Yes Yes CH7 Yes Yes CH7 Yes Yes Channel Count 9 Video Trans Count 0 Disk Count 1                                                                                                    | Channel Name          | Video          | Video Loss        | <u>^</u> | Disk All Capacity (G) Free Cap Serial number |
| CH3 Yes Yes<br>CH4 Yes No<br>CH5 Yes Yes<br>CH6 Yes Yes<br>CH7 Yes Yes<br>Channel Count 9 Video Trans Count 0<br>Disk Count 1                                                                                                    | CH1                   | Yes            | Yes               |          | 1 1952.91 99.11 S377J9AG907840               |
| CH4 Yes No<br>CH5 Yes Yes<br>CH6 Yes Yes<br>CH7 Yes Yes<br>Channel Count 9 Video Trans Count 0<br>Disk Count 1                                                                                                    | CH2                   | Yes            | Yes               | =        |                                              |
| CH5 Yes Yes<br>CH6 Yes Yes<br>CH7 Yes Yes<br>Channel Count 9 Video Trans Count 0<br>Disk Count 1                                                                                                    | CH3                   | Yes            | Yes               |          |                                              |
| CH6 Yes Yes<br>CH7 Yes Yes<br>Channel Count 9 Video Trans Count 0<br>Disk Count 1                                                                                                    | CH4                   | Yes            | No                |          |                                              |
| Channel Count 9 Video Trans Count 0 Disk Count 1                                                                                                    |                       |                |                   |          |                                              |
| Channel Count 9 Video Trans Count 0 Disk Count 1                                                                                                    |                       | Yes            | Yes               |          |                                              |
| Channel Count 9 Video Trans Count 0 Disk Count 1                                                                                                    | CH7                   |                | Yes               |          |                                              |
|                                                                                                    |                       |                |                   | •        |                                              |
| Gain the device information successfully!                                                                                                    | Channel Coun          | t 9            | Video Trans Count | 0        | Disk Count 1                                 |
|                                                                                                    | Gain the device info  | rmation succes | ssfully!          |          | Refresh                                      |

✓ Offline upgrade:

| 30001(30001) - Offline l | Jpgrade - Task does not exist |          | $\times$ |
|--------------------------|-------------------------------|----------|----------|
| File Name                |                               |          |          |
| The version name         |                               |          |          |
| The version              |                               |          |          |
| Create Time              |                               |          |          |
| Save To Other            | Set Delete Task               | Get File | Refresh  |

#### ✓ Device upgrade:

Choose the device upgrade then Click on "Browse", then select a ". crc file to upgrade .

| Device Upgrade   |             |              |        |         | $\times$ |
|------------------|-------------|--------------|--------|---------|----------|
| Device Name      | Device Type | Upgrade      | Status |         |          |
| <b>(1)</b> 30001 | Device      |              |        |         |          |
|                  |             |              |        |         |          |
|                  |             |              |        |         |          |
|                  |             |              |        |         |          |
|                  |             |              |        |         |          |
|                  |             |              |        |         |          |
|                  |             |              |        |         |          |
|                  |             |              |        |         |          |
|                  |             |              |        |         |          |
|                  |             |              |        |         |          |
|                  |             |              |        |         | Browse   |
|                  | Upgrade T   | ype Firmware | • • [  | Upgrade | Exit     |

### ✓ Browse file

You can find the relevant documents of the vehicle

#### \* Right-click for offline device ID

Right-click the online vehicle which is selected in the vehicle list, you can choose "vehicle info" and "offline Upgrade"."Browse file "for detail setting pls refer to Described above.

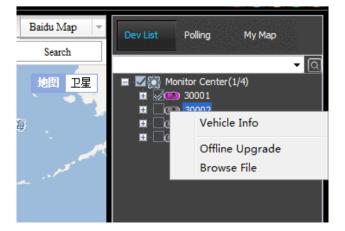

#### \* Right-click for monitor center

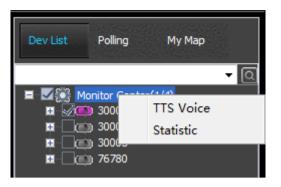

✓ **TTS voice:**you can sent the TTS information to the monitor center.

| TTS Voice                        | $\times$  |
|----------------------------------|-----------|
| Send Record:                     |           |
|                                  | Send List |
|                                  |           |
|                                  |           |
|                                  |           |
|                                  |           |
|                                  |           |
|                                  |           |
|                                  |           |
|                                  |           |
| Send Window(Press Enter to Send) |           |
|                                  |           |
|                                  |           |
|                                  |           |
| Close Send                       |           |

#### ✓ Statistic:

You can statistic the device information;

| Status Statistic - Monitor Cen | nter   |        |         |                  | $\otimes$ |
|--------------------------------|--------|--------|---------|------------------|-----------|
| Alarm                          | Number | Device | Company | Positioning Time | Position  |
| Offline                        |        |        |         |                  |           |
| Idling                         |        |        |         |                  |           |
| ACC OFF                        |        |        |         |                  |           |
| GPS Invalid                    |        |        |         |                  |           |
| Disk Error                     |        |        |         |                  |           |
| Video Loss                     |        |        |         |                  |           |
| Lost                           |        |        |         |                  |           |
| Warranty                       |        |        |         |                  |           |
|                                |        |        |         |                  |           |
|                                |        |        |         |                  |           |
|                                |        |        |         |                  |           |
|                                | 4      |        |         |                  |           |
|                                | •      |        |         |                  | 4         |

Alarm: display the device which is AlarmOffline: display the device which is offlineLost: display the device which is offline more than 48hCosts: display the device's Owe the state (need to open cost statistics function)

#### 2.2.2 Polling list

Right click the list area, choose the "group config" you can see the setting dialog. click the "add group" and input the group name, click "OK". The polling group will be created. Then you can add the vehicle to the group.

If the client have set the polling group, right click the list area, you can choose "start polling" to polling view the video.

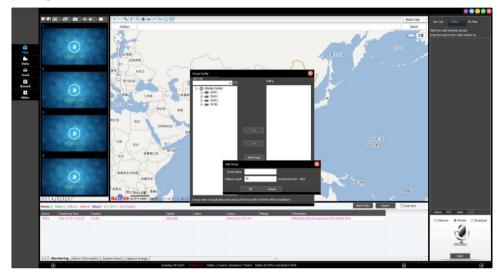

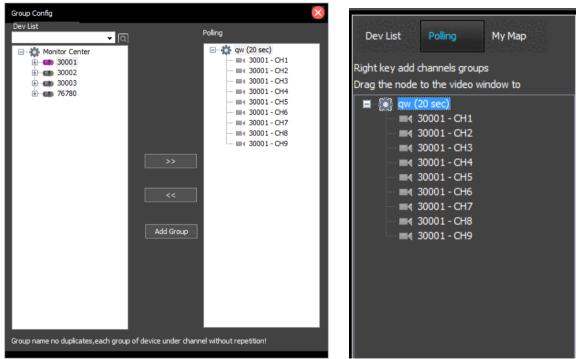

#### 2.2.3 My map

Client Left panel select the "My Maps", There are three buttons on the top of the map , They are "pull box enlarge", "pull box to narrow down", "measuring distance", "point", "circle" "rectangle", "polygon" and "add line" to set electronic fence area.

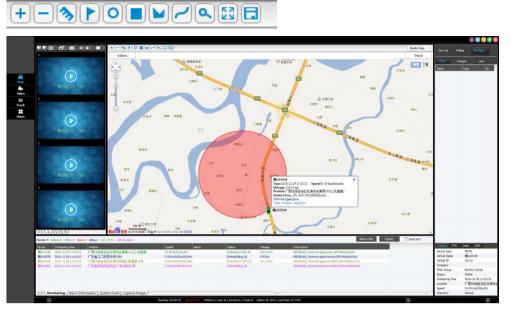

Select "rectangle", Drag on the map, draw a rectangle, the Regional Settings dialog box pops up: Then input the name of the area, choose the corlor of the area, and the type and description of the area. "Allow other users to view" If this option is selected, other users can see the rectangular area of the current user settings, or other users do not see this area, Click "OK", My map on the left shows the just regional information added.

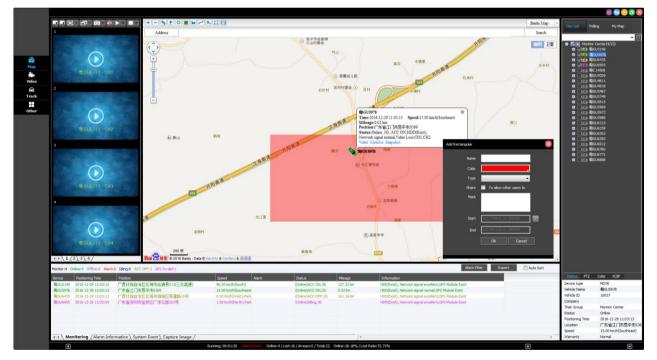

#### 2.2.4 Video monitor

login on IVMS, you can only see that you have permission to vehicles.

Video Preview On Vehicle Channel

To preview a channel of a vehicle, you can drag the channel node to a video window, or double-click on the channel node .

Right click on vehicle channel

- ✓ Select a vehicle in the vehicle list, right-click , select "Preview main/secondery stream" to open real-time video too. (Note:Preview main stream need more 3G/4G flow and cause network delay.)
- ✓ Front-end capture:choose this option the system will capture the picture.
- Start intercom:choose the "start intercom" you can proceed interphone with the vehicle(note:this function request install intercom in vehicle)
- ✓ Start monitor:choose the "start monitor" the audio monitor will start, as the below picture shown.

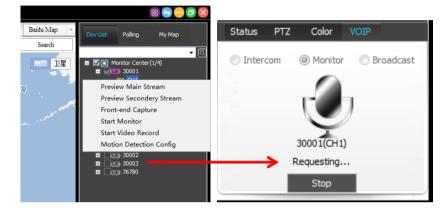

✓ Start Video Record:select"Start Video Record" to record the real-time video. And the icon of the channel node will be changed when it start to record.Video storage location on the local disk, can be set by "video settings" in the "Settings" in the menu bar of the main interface (The video files will be stored in the folder named gStorage ) ,pls refer to above description.

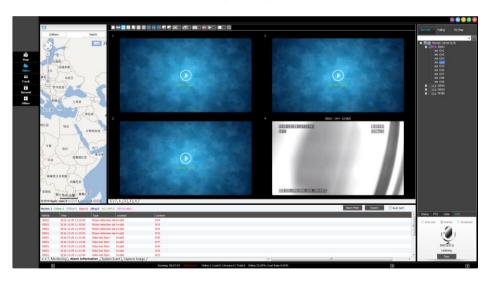

✓ Motion detection configure:

You can drag the mouse to choose the motion detection square area, and set "enable"on.when the square area have object moving the PC client will display alarm information.

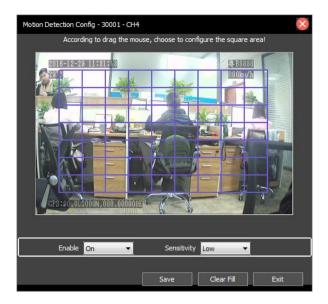

Note:this function sensitivity can set low/middle/high,and the MDVR device must be set this function enable.(we suggest to use this function in the stillness of the environment.and JH4&JH8 have this function still now,we will update if other model support)

#### 2.3 PTZ and VOIP Control Panel

### 2.3.1 Status

You can see the vehicle status which you have checked in the device list, the information pls refer to below picture shown.

| Status PTZ       | Color VOIP          |
|------------------|---------------------|
| Device type      | MDVR                |
| Vehicle Name     | 30001               |
| Vehide ID        | 30001               |
| Company          |                     |
| Their Group      | Monitor Center      |
| Status           | Online              |
| Positioning Time | 2016-12-29 11:34:39 |
| Location         | Invalid             |
| Speed            | 0(Invalid)          |
| Warranty         | Normal              |

# 2.3.2 PTZ Control

PTZ control Panel is at the bottom of the vehicle list in main interface.when it is playing real-time video(the camera with PTZ), you can select a video window, and click different direction arrow to set different direction.and also can adjust Zoom,Aperture, Focus,Light and Wiper.

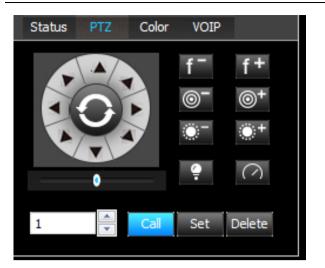

| Zoom: f <sup>-</sup> f <sup>+</sup> zoom in or out. |
|-----------------------------------------------------|
| Aperture: Or Out.                                   |
| Focus: ** Focus in or out.                          |
| Light: Light on or off.                             |
| Wiper: Open or Close wiper.                         |
| Preset Point: Call/Set/Delete                       |
|                                                     |

# 2.3.3 Client Color Control

Click on the "default" icon, you can set default color.

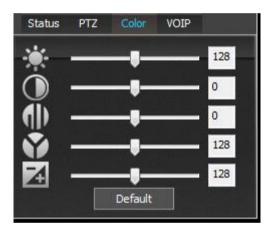

# 2.3.4 VOIP Panel

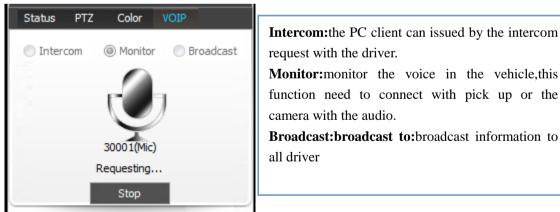

Monitor: monitor the voice in the vehicle, this

function need to connect with pick up or the

Broadcast:broadcast to:broadcast information to

# 2.4.Alarm And Events

2.4.1 Monitoring information

# You can see the monitor basic information in this option, contain total number of vehicle monitor, online number, offline number, alarm number, idling number, ACC off number etc.

you can also set the alarm shielding as above description in menu---setting---alarm shielding.

The monitor list contain device ID, positioning time, position, speed, alarm, status etc. and you can export the list to local storage.

| Nonterst Onlinest Offinest Alarm Filter Export 🔤 Austra Sort |                     |                      |                      |                                         |                    |           | Auto Sort                                               |  |  |
|--------------------------------------------------------------|---------------------|----------------------|----------------------|-----------------------------------------|--------------------|-----------|---------------------------------------------------------|--|--|
| Device                                                       | Positioning Time    | Position             | Speed                | Alarm                                   | Status             | Mileage   | Information                                             |  |  |
| 粤GU5149                                                      | 2016-12-29 11:41:53 | 广西壮族自治区北海市海城区北海大道46号 | 0.00 km/h(West),Par  | k                                       | (Online)ACC ON, 3G | 162.91 km | HDD(Exist), Network signal excellent, GPS Module Exist  |  |  |
| 母GU5978                                                      | 2016-12-29 11:40:41 | 广东省阳江市阳东县G15(沈海高速)   | 95.00 km/h(West)     |                                         | (Online)ACC ON, 3G | 12.65 km  | HDD (Exist), Network signal excellent, GPS Module Exist |  |  |
| 甹GU6435                                                      | 2016-12-29 11:42:03 | 广西壮族自治区北海市海城区北海大道    | 0.00 km/h(East),Park | ir i i i i i i i i i i i i i i i i i i  | (Online)ACC ON, 3G | 9.34 km   | HDD(Exist), Network signal poor, GPS Module Exist       |  |  |
| 粤GU6905                                                      | 2016-12-29 11:40:11 | 广东省深圳市宝安区广深公路203号    | 1.00 km/h(North),Par | k i i i i i i i i i i i i i i i i i i i | (Online)Idling,3G  |           | HDD(Exist), Network signal normal, GPS Module Exist     |  |  |
|                                                              |                     |                      |                      |                                         |                    |           |                                                         |  |  |
|                                                              |                     |                      |                      |                                         |                    |           |                                                         |  |  |
|                                                              |                     |                      |                      |                                         |                    |           |                                                         |  |  |
|                                                              |                     |                      |                      |                                         |                    |           |                                                         |  |  |
|                                                              |                     |                      |                      |                                         |                    |           |                                                         |  |  |

#### 2.4.2 Alarm Information

The "Alarm Info" Tab button will be red if any alarm occurs. the alarm configure set pls refer to

menu---setting---alarm configure setting.

- ✓ black: no need to be processed;
- ✓ red: need to process;
- ✓ blue: processed.

| Monitor:9 C     | nline:5 Offline:4 Alarm:0 | Idling:1 ACC OFF:2   | GPS Invalid:0          |         |   | Alarm Shielding Export | Auto Sort |   |
|-----------------|---------------------------|----------------------|------------------------|---------|---|------------------------|-----------|---|
| Vehicle         | Time                      | Туре                 | Location               | Content |   |                        |           | - |
| <b>座</b> E13592 | 2015-12-11 15:55:26       | Device communication | 广东省佛山市禅城区X508(佛罗       |         |   |                        |           |   |
| 粤GU6783         | 2015-12-11 15:53:39       | ACC OFF alarm        | 广东省湛江市廉江市S287(廉江       |         |   |                        |           |   |
| 粤GU5978         | 粤E13592 11 15:49:51       | ACC ON alarm         | 广东省江门市鹤山市G15(沈海)       |         |   |                        |           |   |
| 粤GU5978         | 2015-12-11 15:40:22       | ACC ON alarm         | 广东省江门市鹤山市G15(沈海)       |         |   |                        |           |   |
| 粤GU6760         | 2015-12-11 15:39:43       | ACC OFF alarm        | 广东省湛江市廉江市S287(廉江       |         |   |                        |           |   |
| 粤GU6783         | 2015-12-11 15:39:39       |                      | 广东省湛江市廉江市石城大道          |         |   |                        |           | - |
| I ► \ Mo        | nitoring \ Alarm Inform   | ation / System Ev    | /ent \ Capture Image / |         | • |                        |           | P |

#### 2.4.3 System Event

Click on "System Events" tab button and change to System Events Information Panel. System event contain the status of device and server connection, reboot device operation, device power on/off disconnect/reconnect oil line, Recovery equipment factory settings, GPS report interval changed, etc.

| Monitor:1 Online:1 O               | ffline:0 Alarm:0 Idling:0 ACC OFF:0 GPS Invalid:1 |
|------------------------------------|---------------------------------------------------|
| Time                               | Content                                           |
| 2016-12-29 11:41:58                | Successfully login server                         |
|                                    |                                                   |
|                                    |                                                   |
|                                    |                                                   |
|                                    |                                                   |
|                                    |                                                   |
|                                    |                                                   |
| <ul> <li>▲ Monitoring )</li> </ul> | Alarm Information System Event (Capture Image /   |

#### 2.4.4 Capture Image

Click on "capture image" tab button you can see the capture image record list.

| Monitor:1 O | nline:1 Offine:0 Alarm:0 | Iding:0 ACC OFF:0  | GPS Invalid: 1         | Alarm Filter Export 🔄 Auto Sort |   |
|-------------|--------------------------|--------------------|------------------------|---------------------------------|---|
| Vehide      | Time                     | Туре               | Location               | Content                         |   |
| 30001       | 2016-12-29 11:45:23      | Not Recording End  | Invalid                |                                 | A |
| 30001       | 2016-12-29 11:45:16      | Emergercy button a | l Invalid              |                                 | A |
|             |                          |                    |                        |                                 |   |
|             |                          |                    |                        |                                 |   |
|             |                          |                    |                        |                                 |   |
|             |                          |                    |                        |                                 |   |
|             |                          |                    |                        |                                 |   |
|             |                          |                    |                        |                                 |   |
| < ► \ Mor   | hitoring Alarm Inform    | nation / System E  | vent \ Capture Image / |                                 | F |

### Part 3、Web Client Function Introduce

# Login web client

Click the "other"option choose " " "to enter the web client.

When you the first enter the web client, the system will remind you to change password.

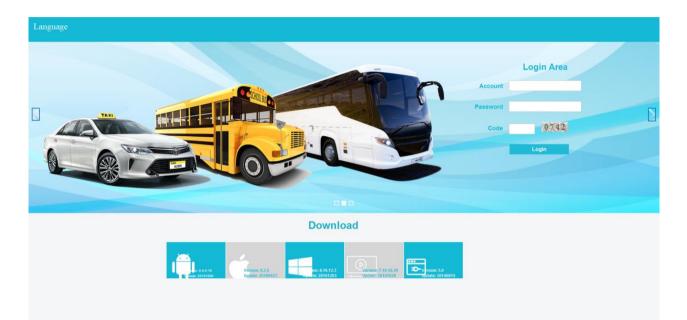

**Report:** Quick report (mileage summary report daily reports), speed report, Online report, IO input alarm report, driver behavior, temperature Alaem, Alarm Report, storage media report, upgrade report, Fuel report, park report, Geo fence Report, Dispatch report.

**Device:** Vehicle Parameter, Device Group, fence alarm, WIFI to download plan, Snapshot Plan, alarm Management, driver, Vehicle maintenance.

user: User Management, Authority, Use Log

|                                                                                                    | Vehicle Management System<br>Report Device User                                                                                                    | Welcomel play / Manager / Password / Exit |
|----------------------------------------------------------------------------------------------------|----------------------------------------------------------------------------------------------------|-------------------------------------------|
| Quick Report<br>Milling Sammary<br>Milling Daly<br>Speed Report<br>Online Summary<br>IO Alarm Report                                                                  | Mileage Summary       Begin Time 2016-12:20 00:00 00 To: 2016-12:20 15:00:12 KiloUnit: Kki •       Device: All Devices •     Select Device: Query Export To Excel       Device: All Devices •     Select Device: Query Export To Excel | welcomer blay / Manager / Password / Luit |
| Driver Behavior<br>Temperature Alarm<br>Alarm Report<br>Storage Media Report<br>Upgrade Report<br>Fuel Report<br>Park Report<br>Geo Fencing Report<br>Dispatch Report | inder Vehice No Trist Mage Begin Trie Earl Mage Start Poston End Trie End Mage End Poston                                                                                                    |                                           |
|                                                                                                    | No Look 15 s N 4 The 1 Page Tool 1 Page I N 4 S                                                                                                    |                                           |

### 3.1.Report

✤ Time span set query shall not exceed 30 days, Otherwise the system will error

" 👔 The scope of the search time is not more than 30 days! "

Vehicles need to install the corresponding equipment and associated Settings, such as oil report sensor installation of oil, and the alarm parameters setting, alarm can query to the trigger.

#### 3.1.1 Quick Report

Quick report contains mileage summary report, daily report

✤ Mileage summary report: select search time, click on the select Device, check the vehicle

to be query, save the confirmation, click "query" to check the statement;;

|                                                                                                    | Vehicle Management                                                                                                    | System                                                                                                    |            |                                         |
|----------------------------------------------------------------------------------------------------|----------------------------------------------------------------------------------------------------|----------------------------------------------------------------------------------------------------|------------|-----------------------------------------|
| Quick Report<br>Minge Juny<br>Speed Report<br>Online Summary<br>10 Alarm Report<br>Driver Behavior<br>Temperature Alarm<br>Alarm Report<br>Storage Media Report<br>Upgrade Report<br>Fuel Report<br>Faek Report<br>Geo Fencing Report<br>Dispatch Report | Report     Device     User       Mileage Summary       Begin Time:       2016-02-20       Device:       2003       Select Device:       Query       Bileage Summary       Des       Vence Io       Tast Mage       Begin Time:       Select Device:       Query       Bileage Summary       Des       Vence Io       Tast Mage       Begin Time:       Select Device: | Ted Device  Fed Device  Fed Device Fed Device  Fed Device Fed Device Fed Device Fed Device Fed Device Fed Device Fed Device Fed Device Fed Device Fed Device Fed Device Fed Device Fed De | End Paston | Welcomet play / Manager / Password / Ex |
|                                                                                                    |                                                                                                    |                                                                                                    |            |                                         |

Can export to Excel, Csv and PDF format.

#### 3.1.2 Speed Report

- $\diamond$  Speed Report contains Speed Alarm Summary, Speed Alarm Detail , Speed Analysis
- $\clubsuit$  Export to Excel, Csv and PDF format

| IVMS Client Operation Ma | 1anual - MJG | Technologies | Canada |
|--------------------------|--------------|--------------|--------|
|--------------------------|--------------|--------------|--------|

|                                                                                                    |                                                |                                                                                                    | icle Managem                                                        | ient System                                               |                 |             |    |
|----------------------------------------------------------------------------------------------------|------------------------------------------------|----------------------------------------------------------------------------------------------------|---------------------------------------------------------------------|-----------------------------------------------------------|-----------------|-------------|----|
| Quick Report<br>Speed Alam Summary<br>Speed Alam Detail<br>Speed Alam Detail<br>Speed Analysis<br>Online Summary<br>IO Alarm Report<br>Oriver Behavior<br>Temperature Alarm<br>Alarm Report<br>Storage Media Report<br>Upgrade Report<br>Fuel Report<br>Park Report<br>Geo Fencing Report<br>Dispatch Report | Begin<br>Device<br>Speed Alarm Summ<br>Index V | rt Device (<br>ced Alarm Summ<br>Time: 2016-12-26 00:00:00<br>e: All Devices (<br>Tencie No Begin T<br>30001 2016-12-26 f | User<br>mary<br>To: 2016-12-29<br>ect Device Query<br>Time End Time | 16.52.00 Select Device<br>Find Device<br>Selected Vehicle |                 | ×           |    |
| Begin Ti                                                                                                    | d Alarn<br>ime: 2016-12-24<br>All Devices      |                                                                                                    | To: 2016-12-29 1                                                    |                                                           |                 |             | 46 |
| Device:                                                                                                    | All Devices 🖕                                  | Select Devic                                                                                                    | ce Query                                                            | Export To Excel                                           | Export To Cs    | Export To P | u  |
| Speed Alarm Summar                                                                                                    |                                                | Select Devi                                                                                                    | ce Query                                                            | Export To Excel                                           | Export To Cs    | Export To P |    |
| Speed Alarm Summar                                                                                                    |                                                | Select Devic                                                                                                    | Ce Query                                                            | Total Count                                               | Overspeed Count | Export To P | u  |
| Speed Alarm Summar                                                                                                    | у                                              |                                                                                                    |                                                                     |                                                           |                 |             |    |

### 3.1.3 Online Summary

## Online Report contains Online Status Daily, Online Summary, Online Detail

- Online Report: select the search time, click the select Device, check to query the vehicles and save the confirmation, click the "query"
- $\boldsymbol{\diamondsuit}$  Export to Excel, Csv and PDF format

|                                                                                                    |                                                                                                 |                                                                                                    | Management System                                                                                                 |            |
|----------------------------------------------------------------------------------------------------|-------------------------------------------------------------------------------------------------|----------------------------------------------------------------------------------------------------|----------------------------------------------------------------------------------------------------|------------|
| Quick Report<br>Speed Report<br>Online Summ<br>Osline Simm D<br>Osline Simm D<br>Osline Simm D<br>Osline Simm<br>I O Alarm Rep<br>Driver Behan<br>Alarm Report<br>Temperature<br>Alarm Report<br>Park Report<br>Geo Fencing<br>Dispatch Rep | t t<br>many Online<br>Begin Tile<br>Begin Tile<br>Device: 7<br>Tile<br>Port<br>ofor<br>a Report | Device User  ne Status Daily  me 2016-1728  All Devices  Onter Rule  Onter Rule  (   the 1 Page Trent Pu | Velcomel play / Manager / Passe                                                                                   | ord / Eaol |
|                                                                                                    | Begin Time: 201<br>Device: 30001                                                                |                                                                                                    | Y       To: 2016-12-29       ect Device       Query       Export To Excel       Export To Csv       Export To Pdf |            |
|                                                                                                    | tatus Daily                                                                                     |                                                                                                    |                                                                                                    |            |
| Index<br>1                                                                                                    | Time<br>2016-12-17                                                                              | Online Rate                                                                                              |                                                                                                    |            |
| 2                                                                                                    | 2016-12-17                                                                                      | 0.00%                                                                                                    |                                                                                                    |            |
| 3                                                                                                    | 2016-12-19                                                                                      | 0.00%                                                                                                    |                                                                                                    |            |
| 4                                                                                                    | 2016-12-20                                                                                      | 0.00%                                                                                                    |                                                                                                    |            |
| 5                                                                                                    | 2016-12-21                                                                                      | 100.00%                                                                                                  |                                                                                                    |            |
| 6                                                                                                    | 2016-12-22                                                                                      | 100.00%                                                                                                  |                                                                                                    |            |
| 7                                                                                                    | 2016-12-22                                                                                      | 100.00%                                                                                                  |                                                                                                    |            |
| 8                                                                                                    | 2016-12-23                                                                                      | 0.00%                                                                                                    |                                                                                                    |            |
| 9                                                                                                    | 2016-12-24                                                                                      | 0.00%                                                                                                    |                                                                                                    |            |
| 10                                                                                                    | 2016-12-25                                                                                      | 100.00%                                                                                                  |                                                                                                    |            |
| 10                                                                                                    | 2016-12-26                                                                                      | 100.00%                                                                                                  |                                                                                                    |            |
|                                                                                                    |                                                                                                 |                                                                                                    |                                                                                                    |            |
| 12                                                                                                    | 2016-12-28                                                                                      | 100.00%                                                                                                  |                                                                                                    |            |
| Per Data                                                                                                    |                                                                                                 |                                                                                                    | Total 1Page 🕨 🕨 🧐 Displaying 1 to 13 total of 13 items                                                            |            |

### 3.1.4 IO Alarm Report

### IO Alarm Report contains IO Alarm Daily, IO Alarm Summary;

- ✤ IO Alarm Report: select the search time, click the select Device, check to query the vehicles and save the confirmation, click the "query"
- ✤ Export to Excel, Csv and PDF format

| Quick Report   Speed Report   Online Summary   Do Alme Summary   Do Alme Summary                                                                                                    |  |
|----------------------------------------------------------------------------------------------------|--|
| Driver Behavlor   Driver Behavlor   Temperature Alarm   Alarm Report   Storage Media Report   Park Report   Geo Fencling Report   Dispatch Report   Dispatch Report                                                                                                    |  |
|                                                                                                    |  |
|                                                                                                    |  |
| IO Alarm Summary           Begin Time: 2016-12-16 00:00:00         To: 2016-12-29 17:07:36                                                                                                    |  |
| Device: All Devices Select Device Query Export To Excel Export To Csv Export To Pdf                                                                                                    |  |
| IO Alarm Summary                                                                                                    |  |
| Index         Vehicle No         Time Start         Time End         IO_1(count)         IO_2(count)         IO_4(count)         IO_6(count)         IO_6(count)         IO_6(count)         IO_6(count)         IO_6(count)         IO_6(count)         IO_6(count)         IO_7(count)         IO_6(count)         IO_6(count)         IO_7(count)         IO_6(count)         IO_7(count)         IO_6(count)         IO_6(count)         IO_7(count)         IO_6(count)         IO_7(count)         IO_7 |  |
| 1       30001       2016-12-22 11:38:11       0       1       0       0       0       0       0       0         Per Data       10       1       0       1       0       1       0       0       0       0       0       0       0                                                                                                    |  |

### 3.1.5 Driver Behavior

Driver Behavior contains Driver Attendance Summary, Driver Attendance Detail;

- Driver Behavior: select the search time, click the select Device, check to query the vehicles and save the confirmation, click the "query"
- $\boldsymbol{\diamondsuit}$  Export to Excel, Csv and PDF format

| Quick Report<br>Speed Report<br>Online Summary<br>Driver Behavior<br>Driver Behavior<br>Driver Atmidiase Rumany<br>Driver Atmidiase Rumany<br>Comparature Atarim<br>Alarm Report<br>Fuel Report<br>Fuel Report<br>Geo Fencing Report<br>Dispatch Report | Fatigue Summary(per)         Begin Time: 2016-12-20 00:00         Device: All Devices         Select Device         Query         Fatgue Summary(per)         inte       Velicia fio         Device Fatgue       Caser Sec         Per Data 15       Id 4         The 1       Page Total 1 Page         Per Data 15       Id 4 | Faline Alam Type Al       Select Device       Fad Device       Solicital Validat       Solicital Validat       Solicital Validat       Solicital Validat       Solicital Validat       Solicital Validat       Solicital Validat       Solicital Validat       Solicital Validat       Solicital Validat       Solicital Validat       Solicital Validat       Solicital Validat |  |
|----------------------------------------------------------------------------------------------------|----------------------------------------------------------------------------------------------------|----------------------------------------------------------------------------------------------------|--|
|                                                                                                    |                                                                                                    |                                                                                                    |  |
|                                                                                                    |                                                                                                    | Copyright (c) 2010. All right reserved.                                                                                                    |  |

# **Driver Attendance Detail**

| Begin Time: 2016-12-26 00:00:00     | To: 2016-12-29 1 | 7:17:22         |               |               |
|-------------------------------------|------------------|-----------------|---------------|---------------|
| Device: All Devices 🗸 Select Device | Query            | Export To Excel | Export To Csv | Export To Pdf |

| Index | Vehicle No | Swipe Card Time     | type       | Swipe Card Position | Content               |
|-------|------------|---------------------|------------|---------------------|-----------------------|
| 1     | 30002      | 2016-12-27 10:51:37 | Swipe Card |                     | ICARI研发               |
| 2     | 30002      | 2016-12-27 10:55:34 | Swipe Card |                     | ICARI研发               |
| 3     | 30002      | 2016-12-27 10:55:33 | Swipe Card |                     | ICARI研发               |
| 4     | 30002      | 2016-12-27 10:51:34 | Swipe Card |                     | ICARI研发               |
| 5     | 30002      | 2016-12-27 10:51:36 | Swipe Card |                     | ICAR研发                |
| 6     | 30002      | 2016-12-27 10:55:36 | Swipe Card |                     | ICAR研发                |
| 7     | 30002      | 2016-12-27 10:55:35 | Swipe Card |                     | ICAR研发                |
| 8     | 30002      | 2016-12-27 10:55:36 | Swipe Card |                     | ICAR研发                |
| 9     | 30002      | 2016-12-27 10:51:35 | Swipe Card |                     | ICAR <mark></mark> 研发 |

| Per Data 15 🔽 🚺 🖣 The 1 Page Total 1Page 🕨 🎽 🤹 Displaying 1 to 9 total of 9 items |
|-----------------------------------------------------------------------------------|
|-----------------------------------------------------------------------------------|

### 3.1.6 Temperature Alarm

| Quick Report<br>Speed Report<br>Online Summary |            | Temperato           |                     | To: 2016-12-29 17     | :17:54                        |                 |               |
|------------------------------------------------|------------|---------------------|---------------------|-----------------------|-------------------------------|-----------------|---------------|
| IO Alarm Report<br>Driver Behavior             |            | Device: All Devices |                     | ice Query             | Export To Excel               | Export To C     | Export To Pdf |
| Temperature Alarm                              | Temperatu  | ire Alarm           |                     |                       |                               |                 |               |
| Temperature Alarm                              | Index      | Vehicle No          | Time                | Equipment Temperature | Temperature One               | Temperature Two | Position      |
| Alarm Report                                   | 1          | 30001               | 2016-12-29 12:19:42 | 36.0°C                | 0.0°C                         | 0.0°C           |               |
| Storage Media Report                           | 2          | 30001               | 2016-12-29 12:19:56 | 36.0°C                | 0.0°C                         | 0.0°C           |               |
| Upgrade Report                                 | 3          | 30001               | 2016-12-29 12:20:01 | 36.0°C                | 0.0°C                         | 0.0°C           |               |
|                                                | 4          | 30001               | 2016-12-29 12:20:09 | 36.0°C                | 0.0°C                         | 0.0°C           |               |
| Fuel Report                                    | 5          | 30001               | 2016-12-29 12:20:13 | 36.0°C                | 0.0°C                         | 0.0°C           |               |
| Park Report                                    | 6          | 30001               | 2016-12-29 12:20:21 | 36.0°C                | 0.0°C                         | 0.0°C           |               |
| Geo Fencing Report                             | 7          | 30001               | 2016-12-29 12:20:27 | 36.0°C                | 0.0°C                         | 0.0°C           |               |
| Dispatch Report                                | Per Data 1 | 5 💌 <b>[1 4</b> The | 1 Page Total 1Pag   | ie 🕨 M 🧒 Dispi        | aying 1 to 7 total of 7 items |                 |               |

### 3.1.7 Alarm Report

Alarm reports provide vehicles all alarm information statements, including alarm summary, ACC Detail, GPS signal loss alarm, emergency button Detail, illegal Open door alarm, Motion Alarm Detail, video loss Detail, Not Recording, G - senor alarm Detail, alarm, etc.

- ✤ Alarm reports: select the search time, click the select Device, check to query the vehicles and save the confirmation, click the "query"
- ✤ Export to Excel, Csv and PDF format

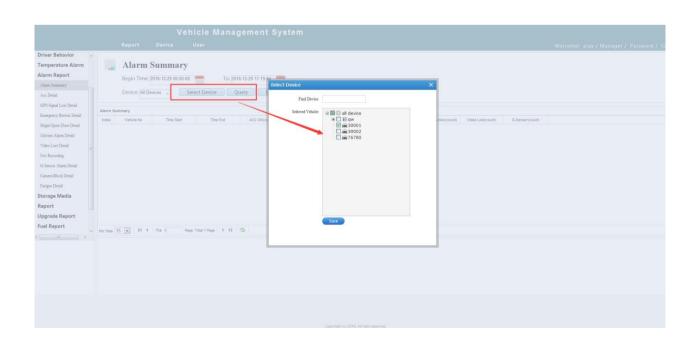

|                                                                                                    | Lost(count) G-Sensor(count) |
|----------------------------------------------------------------------------------------------------|-----------------------------|
| dex Vehicle No Time Start Time End ACC ON(count) GPS Signal Lost(count) Emergency Button(count) Ellegal Open Door(count) Motion Detection(count) Video L | Lost(count) G-Sensor(count) |
|                                                                                                    | Lost(count) G-Sensor(count) |
| 1 30001 2016-12-21 16:02:16 2016-12-29 16:04:09 26 16 4 0 8132                                                                                           |                             |
|                                                                                                    | 161 0                       |
| 2 30002 2016-12-27 10:43:27 2016-12-28 08:53:44 3 3 3 2 0 0                                                                                              | 2 0                         |
| 3 30003 2016-12-27 14:20:33 2016-12-27 14:27:51 2 1 0 0 0                                                                                                | 6 0                         |
| 4 76780 2016-12-27 15:03:40 2016-12-27 15:03:40 0 1 0 0 0                                                                                                | 0 0                         |

### 3.1.8 Storage Media Report

Storage Media Report contains Disk Error Detail, Disk Temperature Alarm, Disk Status Detail;

- Storage Media Report: select the search time, click the select Device, check to query the vehicles and save the confirmation, click the "query"
- $\clubsuit$  Export to Excel, Csv and PDF format

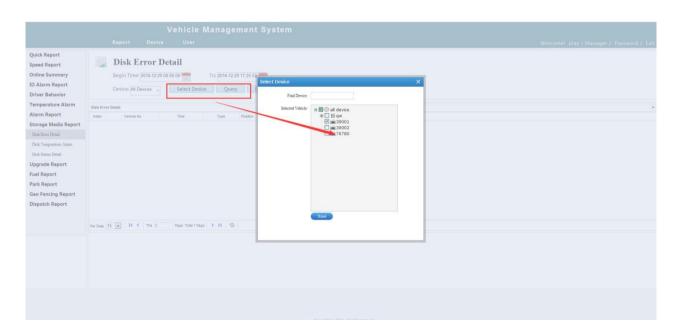

|                    | Disk Status D          | Detail           |                                                                                                  |  |  |  |  |  |
|--------------------|------------------------|------------------|--------------------------------------------------------------------------------------------------|--|--|--|--|--|
|                    | Begin Time: 2016-12-29 |                  | To: 2016-12-29 Status All 💌                                                                      |  |  |  |  |  |
|                    | Device: All Devices 🖕  | Select Device    | Query Export To Excel Export To Csv Export To Pdf                                                |  |  |  |  |  |
| Disk Status Detail |                        |                  |                                                                                                  |  |  |  |  |  |
| Index              | Vehicle No             | Time             | Hard Disk Information                                                                            |  |  |  |  |  |
| 1                  | 30001                  | 2016-12-29       | Hard Disk1 Serial Number:,Total(G):0.00,Remaining:0.00; Hard Disk2 Total(G):0.00,Remaining:0.00; |  |  |  |  |  |
| Per Data 1         | 5 💌 🚺 🖣 The 1          | Page Total 1Page | Image: Displaying 1 to 1 total of 1 items                                                        |  |  |  |  |  |
| Per Data 1         | 5 💌 🛯 🔊 The 1          | Page Total 1Page | P PI Visplaying 1 to 1 total of 1 items                                                          |  |  |  |  |  |
|                    |                        |                  |                                                                                                  |  |  |  |  |  |

### 3.1.9 Upgrade Report

Upgrade Report contains Vehicle Release Detail, OFFline Upgrade, Parameter Configuration;

- Upgrade Report: select the search time, click the select Device, check to query the vehicles and save the confirmation, click the "query"
- ✤ Export to Excel, Csv and PDF format

|                                                                                                    | ١                                                         | Vehicle Manage                                  | ment System                               |
|----------------------------------------------------------------------------------------------------|-----------------------------------------------------------|-------------------------------------------------|-------------------------------------------|
|                                                                                                    | Report Device                                             | User                                            | Welcomet play / Manager / Password / Exit |
| Quick Report<br>Speed Report<br>Online Summary<br>IO Alarm Report<br>Driver Behavior                              | Vehicle Releas Begin Time: 2016-12-29 Device: All Devices | se Details<br>To: 2016-12<br>Select Device Quer |                                           |
| Temperature Alarm                                                                                                 | Vehicle Release Details                                   |                                                 |                                           |
| Alarm Report                                                                                                    | Index Vehicle No 1 30001                                  | Time Version Numb<br>2016-12-29 T16102605       |                                           |
| Storage Media Report<br>Upgrade Report                                                                            | 1 30001                                                   | 2016-12-29 716102605                            |                                           |
| Vehicle Release Details                                                                                           |                                                           |                                                 |                                           |
| Offline Upgrafe<br>Parameter Configuration<br>Fuel Report<br>Park Report<br>Geo Fencing Report<br>Dispatch Report | Per Data 15                                               | Page Total (Page   k k) 🌑                       | Displaying 1 to 1 tabl of 1 finms         |
|                                                                                                    |                                                           |                                                 |                                           |
|                                                                                                    |                                                           |                                                 | Cippyright (s) 2016. All right reserved.  |

#### 3.1.10 Fuel Report

Fuel Report contains Fuel Dynamic Detail, Fuel Abnormal Detail;

Fuel Report: select the search time, click the select Device, check to query the vehicles and save the confirmation, click the "query"  $\boldsymbol{\diamondsuit}$  Export to Excel, Csv and PDF format

|                      | Vehicle Management System |                     |                     |               |                             |                  |              |          |
|----------------------|---------------------------|---------------------|---------------------|---------------|-----------------------------|------------------|--------------|----------|
|                      |                           | Report Dev          | vice User           |               |                             |                  |              |          |
| Quick Report         |                           | Fuel Dynai          | mia Dotail          |               |                             |                  |              |          |
| Speed Report         |                           | Fuel Dyna           | inc Detan           |               |                             |                  |              |          |
| Online Summary       |                           | Begin Time: 2016-12 | 2-29 00:00:00       | To: 2016-12-2 | 9 17:32:27 📟                | Distance: 500M 💌 | KiloUni      | t: KM 💌  |
| O Alarm Report       |                           | Davida a la consta  | Select Device       |               | Even ent Te Even            | Event To Cou     | Current To F | Carach   |
| Driver Behavior      |                           | Device: 30001 🕌     | Select Device       | Query         | Export To Excel             | Export To Csv    | Export To F  | df Graph |
| emperature Alarm     |                           |                     |                     |               |                             |                  |              |          |
| Alarm Report         | Fuel Dynan                |                     |                     |               |                             |                  |              |          |
| -                    | Index                     | Vehicle No          | Time                | Fuel(Liter)   | Mileage                     | Position         |              |          |
| Storage Media Report | 1                         | 30001               | 2016-12-29 03:03:15 | 0             | 0 km                        |                  |              |          |
| Jpgrade Report       | 2                         | 30001               | 2016-12-29 03:03:18 | 0             | 0 km                        |                  |              |          |
| Fuel Report          | 3                         | 30001               | 2016-12-29 03:03:25 | 0             | 0 km                        |                  |              |          |
| Fuel Dynamic Detail  | 4                         | 30001               | 2016-12-29 03:03:26 | 0             | 0 km                        |                  |              |          |
|                      | 5                         | 30001               | 2016-12-29 03:03:26 | 0             | 0 km                        |                  |              |          |
| Fuel Abnormal Detail | 6                         | 30001               | 2016-12-29 03:03:26 | 0             | 0 km                        |                  |              |          |
| Park Report          | 7                         | 30001               | 2016-12-29 03:03:35 | 0             | 0 km                        |                  |              |          |
| Seo Fencing Report   | 8                         | 30001               | 2016-12-29 03:03:38 | 0             | 0 km                        |                  |              |          |
| Dispatch Report      | 9                         | 30001               | 2016-12-29 03:03:45 | 0             | 0 km                        |                  |              |          |
| Dispatch Report      | 10                        | 30001               | 2016-12-29 03:03:55 | 0             | 0 km                        |                  |              |          |
|                      | 11                        | 30001               | 2016-12-29 03:04:05 | 0             | 0 km                        |                  |              |          |
|                      | 12                        | 30001               | 2016-12-29 03:04:15 | 0             | 0 km                        |                  |              |          |
|                      | Per Data 15               | 20004               | 1 Page Total 15Page | • • • • s     | Displaying 1 to 15 total of |                  |              |          |

### 3.1.11 Park Report

Park Report contains Vehicle Idling Summary, Vehicle Idling Detail, Park Too Long Summary, Park Too Long Detail;

- Park Report: select the search time, click the select Device, check to query the vehicles and save the confirmation, click the "query"
- $\clubsuit$  Export to Excel, Csv and PDF format

|                        | Vehicle Management System                                                           |
|------------------------|-------------------------------------------------------------------------------------|
|                        | Report Device User                                                                  |
| Quick Report           |                                                                                     |
| Speed Report           | Parking Summary                                                                     |
| Online Summary         | Begin Time: 2016-12-29 00:00:00 To: 2016-12-29 17:34:04                             |
| IO Alarm Report        | Device: All Devices Select Device Query Export To Excel Export To Csv Export To Pdf |
| Driver Behavior        |                                                                                     |
| Temperature Alarm      | Parking Summary                                                                     |
| Alarm Report           | Index Vehicle No Park Count Park Total Time                                         |
| Storage Media Report   |                                                                                     |
| Upgrade Report         |                                                                                     |
| Fuel Report            |                                                                                     |
| Park Report            |                                                                                     |
| Vehicle Idling Summary |                                                                                     |
| Vehicle Idling Detail  |                                                                                     |
| Park Too Long Summary  |                                                                                     |
| Park Too Long Detail   |                                                                                     |
| Geo Fencing Report     |                                                                                     |
| Dispatch Report        |                                                                                     |
|                        | Per Data 15 💌 14 4 The 1 Page Total 1Page 🕨 14 🍩 No items                           |
|                        |                                                                                     |

3.1.12 Geo Fencing Report

|                                    | Vehicle Management System |                      |                  |               |                         |             |         |
|------------------------------------|---------------------------|----------------------|------------------|---------------|-------------------------|-------------|---------|
|                                    | Report                    | Device User          |                  |               |                         |             |         |
| Quick Report<br>Speed Report       | 🛄 Geo Fei                 | icing Alarm De       | etail            |               |                         |             |         |
| Online Summary                     | Begin Time: 2             | 016-12-29 00:00:00   | To: 2016-12-29 1 | 7:35:36       | Type: All               | Region: All |         |
| IO Alarm Report<br>Driver Behavior | Device: All Dev           | ices 🖕 Select Dev    | ice Query        | Export To Exe | el Export To Csv Export | To Pdf      |         |
| Temperature Alarm                  |                           |                      |                  |               |                         |             |         |
| Alarm Report                       | Geo Fencing Alarm Detail  | Time                 | Region           | Туре          | Position                |             | <b></b> |
| Storage Media Report               |                           |                      |                  |               |                         |             |         |
| Upgrade Report                     |                           |                      |                  |               |                         |             |         |
| Fuel Report<br>Park Report         |                           |                      |                  |               |                         |             |         |
| Geo Fencing Report                 |                           |                      |                  |               |                         |             |         |
| Geo Fencing Alarm Detail           |                           |                      |                  |               |                         |             |         |
| Dispatch Report                    |                           |                      |                  |               |                         |             |         |
|                                    |                           |                      |                  |               |                         |             |         |
|                                    |                           |                      |                  |               |                         |             |         |
|                                    | Per Data 15 💌 🚺 4         | The 1 Page Total 1Pa | ge 🕨 🕨 🗳 Noi     | tems          |                         |             |         |
|                                    | Per Data 15 💌 😽 4         | The 1 Page Total 1Pa | ge 🕨 🔰 🤔 No i    | tems          |                         |             |         |

## 3.1.13 Dispatch Report

|                      | Vehicle Management System                                                           |
|----------------------|-------------------------------------------------------------------------------------|
|                      | Report Device User                                                                  |
| Quick Report         |                                                                                     |
| Speed Report         | TTS Detail                                                                          |
| Online Summary       | Begin Time: 2016-12-29 00:00:00 To: 2016-12-29 17:36:56                             |
| IO Alarm Report      | Device: All Devices Select Device Query Export To Excel Export To Csv Export To Pdf |
| Driver Behavior      |                                                                                     |
| Temperature Alarm    | TTS Detail                                                                          |
| Alarm Report         | Index         User         Vehicle No         Time         Instruction              |
| Storage Media Report |                                                                                     |
| Upgrade Report       |                                                                                     |
| Fuel Report          |                                                                                     |
| Park Report          |                                                                                     |
| Geo Fencing Report   |                                                                                     |
| Dispatch Report      |                                                                                     |
| TTS Detail           |                                                                                     |
|                      |                                                                                     |
|                      |                                                                                     |
|                      |                                                                                     |
|                      | Per Data 15 💌 K 4 The 1 Pege Total 1 Page 🕨 1 😤                                     |
|                      |                                                                                     |

### 3.2. Enter "User Manage" Page

## 3.2.1 Add Users and Assign Permissions

|                                          | Report Device User                                                                                                    | Add User                                                                                                    | Welcomel play / Manager / Password / Exi                            |
|------------------------------------------|----------------------------------------------------------------------------------------------------|----------------------------------------------------------------------------------------------------|---------------------------------------------------------------------|
| User Management<br>Authority<br>User Log | User Management           Add Dolos           Image: Control of the state of the state | Add User                                                                                                    | (C) User Name Or Accourt Sourch)<br>Swell Vol Max Devided Teeth(MD) |
|                                          |                                                                                                    | Persvent: •••••• • Centim: •••••• Default Paravent: ••••• Raine Persvent select tride s: • Demo Account C Multi Legis, Persvent Radouty Validsy: 2017.12.29 Centet: Teleplane: E-Mait Addems: |                                                                     |
|                                          |                                                                                                    | Uni                                                                                                    |                                                                     |

## 3.2.2 Add roles and Assign permissions

| Uver Management<br>Anthensy<br>Uver Log | Authority<br>At thority<br>At Date | G<br>Name:<br>Remarks: |                                         |  | Welcomel pisy/Manager / Password / Eur |
|-----------------------------------------|------------------------------------|------------------------|-----------------------------------------|--|----------------------------------------|
|                                         |                                    |                        |                                         |  |                                        |
|                                         |                                    |                        | Copyright (c) 2016. All right reserved. |  |                                        |

NOTE: Uncheck User Management role if the user is not the System Administrator.

### 3.2.3 Authorizing Users to vehicles/Devices

Vehicles/Devices need to be authorized with a user association that defines what vehicle/device information the user can see.

|                                       | Vehicle Management<br>Report Device User | System                                  | Welcome! play / Manager / Password / Ex                 |
|---------------------------------------|------------------------------------------|-----------------------------------------|---------------------------------------------------------|
| Une Mangement<br>Antheley<br>User Log | User Management                          | Find Device:                            | Cannet Tridightear fand (el Sono Doverhaad Freifin/SOD) |
|                                       |                                          | Copyright (c) 2016. All right reserved. |                                                         |

IVMS Client Operation Manual - MJG Technologies Canada

### 3.3. Enter "Device Manage" Page

# 3.3.1 Modify Vehicle Parameters

| Vehicle Parameter<br>Device Group<br>Fence Alarm                                       | 🦲 Vehicle Parameter                                                                                                    | Edit Vehicle Data                                                                                                    |                                                                                                    | h Edgorf Tô Excel                                                                                                    |
|----------------------------------------------------------------------------------------|----------------------------------------------------------------------------------------------------|----------------------------------------------------------------------------------------------------|----------------------------------------------------------------------------------------------------|----------------------------------------------------------------------------------------------------|
| Verbraum                                                                               | Operator<br>100 Sept. Yee Antonios<br>Edd. Capy. Vere Antonios<br>Edd. Capy. Vere Antonios<br>Edd. Capy. | Company:<br>Vehick Brand:<br>Vihick Type:<br>Plattory Code<br>Terminal Monther<br>Vehicks Icon:<br>Vehicks Icon:                                                                                                    | •     >       •     >       •     >       •     >       •     >       •     >       •     >       •     >       •     >       •     >       •     >                                                                                                    | her Naus Deter Plans Velacif Bread Velacif Type                                                                                                    |
|                                                                                        |                                                                                                    | Copyright (c                                                                                                    | 2018. Ad Hype resources                                                                                                    |                                                                                                    |
|                                                                                        | arameters 10 Parameters Temperature Module                                                                                                    |                                                                                                    |                                                                                                    |                                                                                                    |
| Canneli Nunber<br>Channili<br>Channili<br>Channili<br>Channili<br>Channili<br>Channili | CH1 CH2 CH3 CH4 CH4 CH4 CH4 CH4 CH4 CH4 CH4 CH4 CH4                                                                                                    | Base Processor         Distribution         Temperature         Model           Base Processor         Classific Exercises         10 Parameters         Model         Model           Base Processor         Classific Exercises         10 Parameters         Model         Model | Basic Founders         Claused Founders         Differences         Founders         Made           Temperature States Number         1         V         Temperature States         Image: States Number         Image: States Number | Labority Valificial Science Address<br>Banic Parameters Champel Parameters To Permeters Module<br>Paral Sensor<br>Paral Control<br>Paral Control<br>TTS<br>Digital Intercom<br>COD |
|                                                                                        | Save                                                                                                    | Save                                                                                                    | Save                                                                                                    | Save                                                                                                    |

Note:you need check the corresponding module if you vehicle have connect the fuel sensor,fuel control,elec control,TTS,digital intercom and OBD.else the function don't work.

# 3.3.2 Vehicles/Devices Unit operation

The system supports multiple levels of groupings who can Add, Delete, Search and Modify by highlighting and at the same time by dragging the vehicle to be classified into different groups.

| Vehicle Management System      |                                                                                                    |                                          |                             |                        |                                        |
|--------------------------------|----------------------------------------------------------------------------------------------------|------------------------------------------|-----------------------------|------------------------|----------------------------------------|
|                                | ☆ 192.168.168.38/index.html?lang=en                                                                 | 11家祝 🔟 愛考室 🎦 从 IE 中导入 🕓 历史记录 🌐 车联网用户管理干台 |                             | Ø > 全球最美面孔出炉           |                                        |
| ₩ 商用税款-中国%元 🕑                  |                                                                                                    |                                          | 3(年度他 - Discuzi ▲ [图文] 田相半代 | ▲ 四相半年繁皇投系 ▲ 公父際天力高・キ. | 👻 KORZOWITE 🔘 ICAR VISIONS »           |
|                                |                                                                                                    |                                          |                             |                        |                                        |
|                                | Report Device User                                                                                  |                                          |                             | Weld                   | come! play / Manager / Password / Exit |
| Vehicle Parameter Device Group | 🖨 Device Group                                                                                      |                                          |                             |                        |                                        |
| Fence Alarm                    | Grouped Terminal                                                                                    | Ungrouped Terminal                       |                             |                        |                                        |
| Wifi Download Plan             | Find Device:                                                                                        | Find Device:                             |                             |                        |                                        |
| Snapshot Plan                  | 📾 🔲 🔯 all device                                                                                    |                                          |                             |                        |                                        |
| Alarm Management               |                                                                                                    | Key Group                                |                             |                        |                                        |
| Driver                         |                                                                                                    | Out Group >>                             |                             |                        |                                        |
| Vehicle Maintenance            |                                                                                                    |                                          |                             |                        |                                        |
|                                |                                                                                                    |                                          |                             |                        |                                        |
|                                |                                                                                                    |                                          |                             |                        |                                        |
|                                | 1                                                                                                   |                                          |                             |                        |                                        |
|                                | Add Gro                                                                                             | D X                                      |                             |                        |                                        |
|                                |                                                                                                    | *                                        |                             |                        |                                        |
|                                |                                                                                                    | Add Group                                |                             |                        |                                        |
|                                |                                                                                                    |                                          |                             |                        |                                        |
|                                | Add Group Edit Group Delete Group Move Grr<br>You can use drag to move the vehicle or group, can al | Name: Can't be empty                     |                             |                        |                                        |
|                                |                                                                                                    | igher level Group: all device            |                             |                        |                                        |
|                                |                                                                                                    | Save                                     |                             |                        |                                        |
|                                |                                                                                                    |                                          |                             |                        |                                        |
|                                |                                                                                                    |                                          |                             |                        |                                        |
|                                |                                                                                                    |                                          |                             |                        |                                        |
|                                |                                                                                                    |                                          |                             |                        |                                        |
|                                |                                                                                                    |                                          |                             |                        |                                        |
|                                |                                                                                                    |                                          |                             |                        |                                        |
|                                |                                                                                                    |                                          |                             |                        |                                        |
| (                              |                                                                                                    | m                                        |                             |                        | •                                      |

|                                                                                                    | Vehicle Management System                                                         |  |
|----------------------------------------------------------------------------------------------------|-----------------------------------------------------------------------------------|--|
|                                                                                                    | Report Device User                                                                |  |
| Vehicle Parameter<br>Device Group                                                                       | 🖨 Device Group                                                                    |  |
| Fence Alarm<br>Wifi Download Plan<br>Snapshot Plan<br>Alarm Management<br>Driver<br>Vehicle Maintenance | Grouped Terminal       Find Device:         □ □ □ □ □ □ □ □ □ □ □ □ □ □ □ □ □ □ □ |  |

### **3.3.3.Electronic fence alarm configuration(web frontend)**

|                                                                                                    | Vehicle Manage<br>Report Device User                                                                                                    | ment System         | Welcome! play / Manager / Password / Exit |
|----------------------------------------------------------------------------------------------------|----------------------------------------------------------------------------------------------------|---------------------|-------------------------------------------|
| Vehicle Parameter<br>Devices Group<br>From Atom<br>With Download Plan<br>Samphor Plan<br>Atom Management<br>Detver<br>Vehicle Matematers | Report Device User           Gene         Fence Alarm           Image: State State S | Config Fearer Alarn | Welcomet: play / Manager / Password / Ext |
|                                                                                                    |                                                                                                    |                     |                                           |

you can set regional/outer region alarm,and regional/outer region speed alarm.the over speed, low speed and corresponding TTS voice remind can set as you request.

## 3.3.4. wifi download Plan

Log in foreground, Configuration the wifi download parameters, After config successfully, when the device is connected to wifi, depending on the configuration plan will go automatically download the video files on the server.

|                                             | Report Device User                                                     |                                       |                |          |       |         |       |      |                    | Welcomel play  | / Manager / Passwo |
|---------------------------------------------|------------------------------------------------------------------------|---------------------------------------|----------------|----------|-------|---------|-------|------|--------------------|----------------|--------------------|
| sicle Parameter<br>rice Group<br>sce Allarm | 🚗 Wifi Download Plan                                                   |                                       |                |          |       |         |       |      | Config Download Pr | an Delete Sele |                    |
| fi Download Plan<br>pshot Plan              |                                                                        |                                       |                |          |       |         |       | 40 V | See                |                |                    |
| res Management                              | Home Page Prev Page Next Page End Page Total 0 Page 0 Record Current 1 | Page Go Per Data 10 m                 |                |          |       |         |       | /    |                    |                |                    |
| Ver                                         | Co                                                                     | nfig Download Plan                    |                |          |       |         |       |      |                    |                |                    |
| ticle Maintenance                           |                                                                        | Find Device.                          |                | Begin 1  | End 1 | Begin 2 | End 2 | 1    |                    |                |                    |
|                                             |                                                                        | B 🗌 🔘 all device                      | Sunday:        |          | 00:00 | 00:00   | 00:00 |      |                    |                |                    |
|                                             |                                                                        | * II gw                               | Monday:        | 00:00    | 00:00 | 00:00   | 00:00 |      |                    |                |                    |
|                                             |                                                                        | i i i i i i i i i i i i i i i i i i i | Tuesday:       | 00:00    | 00:00 | 00:00   | 00:00 |      |                    |                |                    |
|                                             |                                                                        | -L] BE /6/80                          | Wednesday:     | 00.00    | 00:00 | 00:00   | 00:00 |      |                    |                |                    |
|                                             |                                                                        |                                       | Thursday:      | 00:00    | 00:00 | 00:00   | 00:00 |      |                    |                |                    |
|                                             |                                                                        |                                       | Friday:        |          | 00:00 | 00:00   | 00:00 |      |                    |                |                    |
|                                             |                                                                        |                                       | Saturday:      | 00:00    | 00:00 | 00:00   | 00:00 |      |                    |                |                    |
|                                             |                                                                        |                                       | Download Type: | Down All |       | *       |       |      |                    |                |                    |
|                                             |                                                                        |                                       |                | Save     | )     |         |       |      |                    |                |                    |
|                                             |                                                                        |                                       |                |          |       |         |       |      |                    |                |                    |
|                                             |                                                                        |                                       |                |          |       |         |       |      |                    |                |                    |
|                                             |                                                                        |                                       |                |          |       |         |       |      |                    |                |                    |
|                                             |                                                                        |                                       |                |          |       |         |       |      |                    |                |                    |
|                                             |                                                                        |                                       |                |          |       |         |       |      |                    |                |                    |

## 3.3.5. Snapshot Plan Configuration

login web frontend, config snapshot plan

|                                                    | Vehicle Mana<br>Report Device User                              | agement System                                                    |                                                            |                                                    |                                             |                                                    |                | Weicome! play / | 'Manager / Password / Exi               |
|----------------------------------------------------|-----------------------------------------------------------------|-------------------------------------------------------------------|------------------------------------------------------------|----------------------------------------------------|---------------------------------------------|----------------------------------------------------|----------------|-----------------|-----------------------------------------|
| Vehicle Parameter<br>Device Group<br>Fence Alarm   | 🚐 Snapshot Plan                                                 |                                                                   |                                                            |                                                    |                                             |                                                    | Setue Snapshol | Delote Select   | rom siniterer sugar to orray assist for |
| Wifi Download Plan<br>Snapshot Plan                |                                                                 | Setup Snapshot                                                    |                                                            |                                                    |                                             | ×                                                  |                |                 |                                         |
| Alarm Masiagement<br>Driver<br>Vehicle Maintenance | Hann Page Pave Page Nucl Page Text Page Text D Page & Raused Co | 3<br>T<br>We                                                      | Begin 1<br>Sunday: 00:00<br>fonday: 00:00<br>uesday: 00:00 | End 1<br>23:59<br>23:59<br>23:59<br>23:59<br>23:59 | Begin 2<br>00:00<br>00:00<br>00:00<br>00:00 | End 2<br>23 59<br>23 59<br>23 59<br>23 59<br>23 59 |                |                 |                                         |
|                                                    |                                                                 |                                                                   | Friday: 00:00<br>Friday: 00:00                             | 23.59<br>23.59<br>23.59                            | 00:00                                       | 23.59<br>23.59<br>23.59                            |                |                 |                                         |
|                                                    |                                                                 | Tip- Time 2 and Time 1 reports may affect the accuracy of the dat | Mode: Circular<br>Interval: 300                            | \$(60.9999)                                        |                                             |                                                    |                |                 |                                         |
|                                                    |                                                                 |                                                                   |                                                            |                                                    |                                             |                                                    |                |                 |                                         |

- Mode Introduction
- ✓ Circular: Grasping finished Channel 1, and then specified intervals to capture the picture of the second channel QTMovieScreen
- ✓ Independent: Each channel is independent, interval capture
- Config successfully

#### **3.3.6.** Alarm Management

Click on the "alarm linkage configuration" namely corresponding Settings dialog, in the pop-up box, select (vehicle) terminal (note: can multi-select) and alarm type, the user can select a text message or email, set the alarm type when it happens, the system will send SMS or email to the user's mobile phone or email notification.

| ebicle Parameter<br>evice Group<br>ence Alarm | Alarm Management                                                 |                                |                                      |                  | (Q.Name Or IDHO) Grandh                                                                     | Inlage Configuration Delvite Select |
|-----------------------------------------------|------------------------------------------------------------------|--------------------------------|--------------------------------------|------------------|---------------------------------------------------------------------------------------------|-------------------------------------|
| idi Download Plan                             |                                                                  |                                |                                      |                  | SentEnni                                                                                    |                                     |
| ipshot Plan                                   | House Page Press Page Next Page End Page Total 0 Page 0 Record C | urrent 1 Pare Go Per Data 10 * |                                      |                  |                                                                                             |                                     |
| em Management                                 |                                                                  | Alarm Linkage Configuratio     |                                      |                  |                                                                                             | 1                                   |
| ver                                           |                                                                  | Alarm Linkage Conliguratio     |                                      |                  | / ^                                                                                         |                                     |
| icle Maintenance                              |                                                                  |                                | Alarm Link                           | age Configu      |                                                                                             |                                     |
|                                               |                                                                  | Find Device:                   |                                      |                  | E Send SMS                                                                                  |                                     |
|                                               |                                                                  |                                | Select Alarm                         | Mobile           |                                                                                             |                                     |
|                                               |                                                                  |                                | Emergency Butto                      | ĺ                | Number use ; separated                                                                      |                                     |
|                                               |                                                                  |                                | G-Sensor Alarm                       | Sms Content:     |                                                                                             |                                     |
|                                               |                                                                  |                                | - 🗖 🛄 Video Lost Alarm               |                  |                                                                                             |                                     |
|                                               |                                                                  |                                | - 🗖 🛄 Ilegal Door Alarm              |                  | If the content is empty, the content of the message, terminal +<br>time + alarm description |                                     |
|                                               |                                                                  |                                | - 🗖 🛄 Temperature Alai               |                  | E Send E-mail                                                                               |                                     |
|                                               |                                                                  |                                | Hard Disk Error                      |                  |                                                                                             |                                     |
|                                               |                                                                  |                                | - C C Parking Too Long               | E-mail           |                                                                                             |                                     |
|                                               |                                                                  |                                | - Motion Detection                   |                  | Address use ; separated                                                                     |                                     |
|                                               |                                                                  |                                | - C 🗋 GPS Signal Lost A              | Content          |                                                                                             |                                     |
|                                               |                                                                  |                                | - 🗖 🛄 Offine                         |                  | If the content is empty, the content of the E-mail: terminal +                              |                                     |
|                                               |                                                                  |                                | - 🗖 🛄 Into Fence Alarm               |                  | time + alarm description                                                                    |                                     |
|                                               |                                                                  |                                | - 🗖 🛄 Out Fence Alarm                | Speed Threshold: | 0KM/H0                                                                                      |                                     |
|                                               |                                                                  |                                | - C Overspeed Into F                 |                  | E Are Capture                                                                               |                                     |
|                                               |                                                                  |                                | Overspeed Out F     Overspeed Into F |                  |                                                                                             |                                     |
|                                               |                                                                  |                                | Lowspeed Out Fr                      | Recording Time   |                                                                                             |                                     |
|                                               |                                                                  |                                | - D 🔄 Park Into Fence 🔹              | Alarm Time       | : 00:00:00 To 23:59:59                                                                      |                                     |
|                                               |                                                                  |                                |                                      |                  | During this time period before the implementation of the<br>linkage                         |                                     |
|                                               |                                                                  |                                |                                      |                  |                                                                                             |                                     |

# 3.3.7. ADD Driver Data

|                                                                                      | Vehicle Management System<br>Report Device User                                                                                                    |                                   | Welcome! play / Manager / Password / Ex |
|--------------------------------------------------------------------------------------|----------------------------------------------------------------------------------------------------|-----------------------------------|-----------------------------------------|
| Vehicle Parameter<br>Device Group<br>Fence Alarm                                     | 🖨 Driver                                                                                                    | Comer Search Add [ Dec            | rle Shiet                               |
| With Devended Plan<br>Snephel Plan<br>Adam Mangament<br>Driver<br>Vehicle Maintenace | Bi Openani Ludis Vano Planov Carlot<br>Honachen handren Statuter Tanto Pape Official Carlot Pape Deficial Pape Deficial Angel Tanto Pape Deficial Pape Deficial Pape Deficial Pape Pape Pape Pape Pape Pape Pape Pape | Lines         Lines         Die   |                                         |
|                                                                                      |                                                                                                    | get (c) 2016. All right reserved. |                                         |

# 3.3.8. Maintenance

| Vehicle Management System<br>Report Device User Welcomet pia                                                                                                    | / Manager / Password / E |
|----------------------------------------------------------------------------------------------------|--------------------------|
| Velick Paranter Devise Grap France Alam                                                                                                    |                          |
| With Develoar Plan   Suppose Plan   Alore Suppose Plan   Alore Suppose Plan   Alore Suppose Plan   Alore Suppose Plan   Alore Suppose Plan   Other     Vial de Main Suppose     Name Suppose Plan     Alore Suppose Plan     Alore Suppose     Name Suppose     Vial de Main Suppose     Vial de Main Suppose <td></td> |                          |